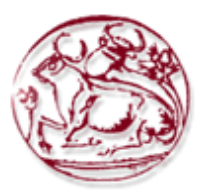

# **ΤΕΧΝΟΛΟΓΙΚΟ ΕΚΠΑΙΔΕΥΤΙΚΟ ΙΔΡΥΜΑ ΚΡΗΤΗΣ**

# **ΣΧΟΛΗ ΔΙΟΙΚΗΣΗΣ ΚΑΙ ΟΙΚΟΝΟΜΙΑΣ**

# **ΤΜΗΜΑ ΔΙΟΙΚΗΣΗΣ ΕΠΙΧΕΙΡΗΣΕΩΝ ΑΓΙΟΥ ΝΙΚΟΛΑΟΥ**

# **«Σχεδίαση και ανάπτυξη εξειδικευμένου CRM συστήματος ειδικού σκοπού»**

# **ΠΤΥΧΙΑΚΗ ΕΡΓΑΣΙΑ**

Εισηγητής: Μακρίδης Γιάννης, Α.Μ. 180

Επιβλέπων: Δρ. Παπαδάκης Στέλιος, Καθηγητής

**© 2016**

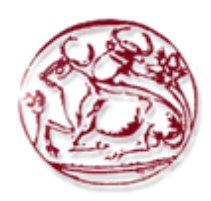

# **TECHNOLOGICAL EDUCATION INSTITUTE OF CRETE**

# **SCHOOL OF MANAGEMENT AND ECONOMICS**

# **DEPARTMENT OF BUSINESS ADMINISTRATION (AGIOS NIKOLAOS)**

# **«Design and development of qualified special purpose CRM system»**

# **DIPLOMA THESIS**

Student: Makridis John, R.N. 180

Supervisor: Dr. Papadakis Stelios, Professor

**© 2016**

*Υπεύθυνη Δήλωση : Βεβαιώνω ότι είμαι συγγραφέας αυτής της πτυχιακής εργασίας και ότι κάθε βοήθεια την οποία είχα για την προετοιμασία της, είναι πλήρως αναγνωρισμένη και αναφέρεται στην πτυχιακή εργασία. Επίσης έχω αναφέρει τις όποιες πηγές από τις οποίες έκανα χρήση δεδομένων, ιδεών ή λέξεων, είτε αυτές αναφέρονται ακριβώς είτε παραφρασμένες. Επίσης βεβαιώνω ότι αυτή η πτυχιακή εργασία προετοιμάστηκε από εμένα προσωπικά ειδικά για τις απαιτήσεις του προγράμματος σπουδών του Τμήματος Διοίκησης Επιχειρήσεων Αγίου Νικολάου του Τ.Ε.Ι. Κρήτης.*

#### **ΠΕΡΙΛΗΨΗ**

Σκοπός της εργασίας αυτής είναι η σχεδίαση και η ανάπτυξη ενός διαδικτυακού πληροφοριακού συστήματος για την διαχείριση των σχέσεων και των διαδικασιών ανάμεσα σε μια επιχείρηση και τους πελάτες της (Customer Relationship Management System). Το σύστημα «Eclipsys CRM» εξειδικεύεται στο επάγγελμα του λογιστή, είναι όμως αρκετά ευέλικτο και παραμετροποιήσιμο ώστε να μπορεί να χρησιμοποιηθεί και από άλλους κλάδους όπως των δικηγόρων, γιατρών, σύμβουλων επιχειρήσεων και άλλα επαγγέλματα που παρέχουν υπηρεσίες.

Οι βασικές λειτουργίες που πραγματοποιεί η επιχείρηση μέσα από το περιβάλλον διαχείρισης του πληροφοριακού συστήματος είναι:

- καταχώρηση στοιχείων πελατών και προμηθευτών
- δημιουργία δραστηριοτήτων σε ημερολογιακή προβολή
- καταχώρηση προϊόντων και υπηρεσιών
- έκδοση παραστατικών πελατών
- δημιουργία προσφορών
- εισαγωγή/σύνδεση εγγράφων με πελάτες
- ηλεκτρονική επικοινωνία με τους πελάτες
- προβολή στατιστικών αναφορών

Οι κύριες τεχνολογίες που χρησιμοποιήθηκαν για την ανάπτυξη του συστήματος είναι η HTML, η PHP, η JavaScript και η CSS για την ανάπτυξη του συστήματος και η MySQL για την διαχείριση της βάσης δεδομένων. Επίσης για την σύνταξη του κώδικα του συστήματος χρησιμοποιήθηκε ο κειμενογράφος Notepad++, ο οποίος είναι ένα λογισμικό ελεύθερο προς τη χρήση στο ευρύ κοινό.

**Λέξεις Κλειδιά**: Σύστημα Διαχείρισης Πελατειακών Σχέσεων, Διαδικτυακή Διαχείριση Επιχείρησης, Εξυπηρέτηση και υποστήριξη πελατών.

### **ABSTRACT**

The purpose of this work is the design and development of an online information system for the management of relations between a company and its customers. The system «Eclipsys CRM» specializes in the profession of accountant, but it is quite flexible and configurable so it can be used by other sectors such as lawyers, doctors, business consultants and other professionals who provide services.

The basic functions performed by the company through the administration environment of the information system are:

- data entry of customers and suppliers
- activities creation on calendar view
- entry of products and services
- invoicing
- quotes creation
- documents upload and link with customers
- web communication with customers and support
- view statistical reports and graphs

The main technologies used are HTML, PHP, JavaScript and CSS for application development and MySQL for database management. For the preparation of the system's code, I used the editor Notepad++ which is a free software to use.

**Key Words**: Customer Relationship Management System, Online Business Management, Customer Service & Support.

## ΠΙΝΑΚΑΣ ΠΕΡΙΕΧΟΜΕΝΩΝ

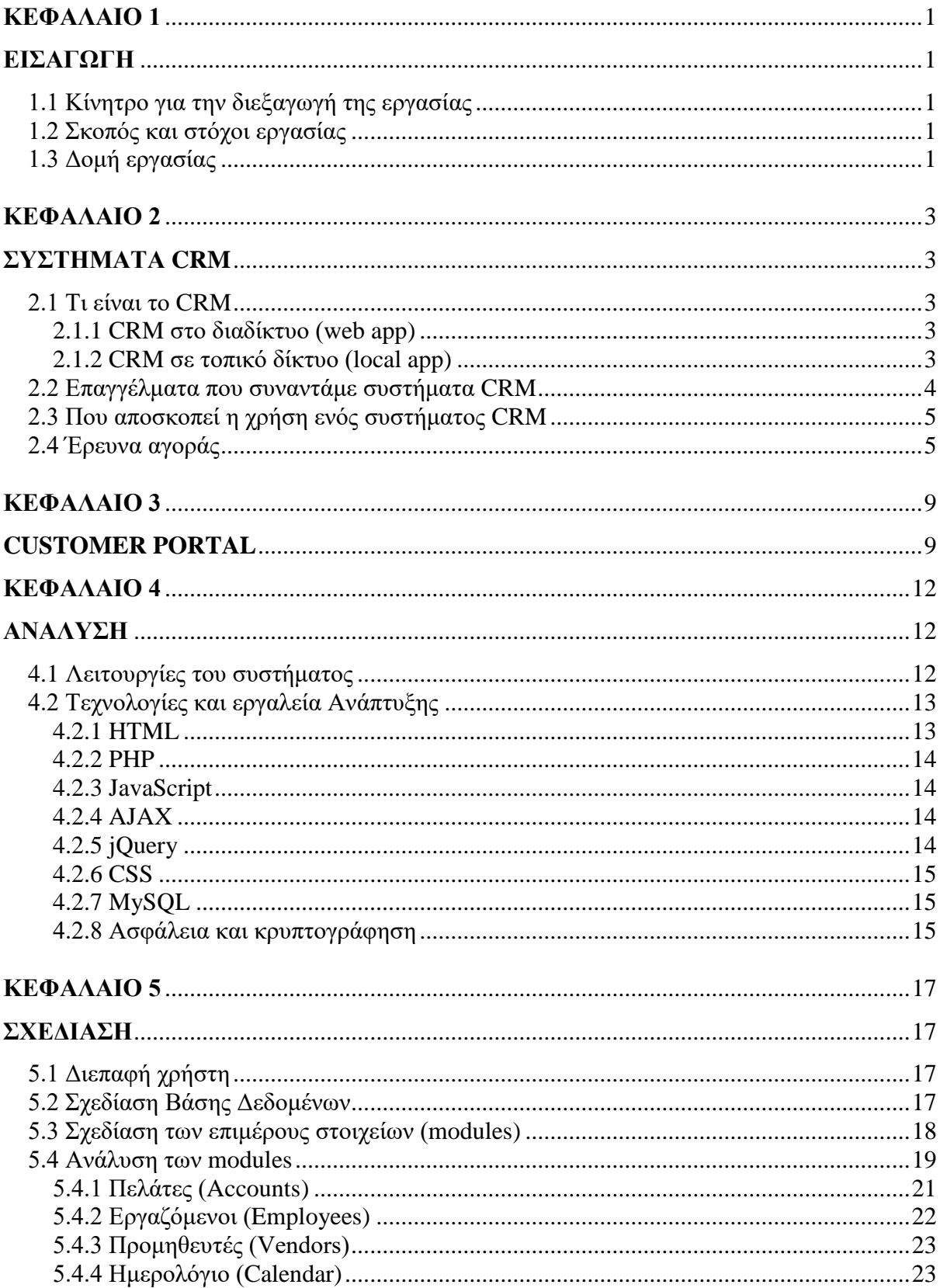

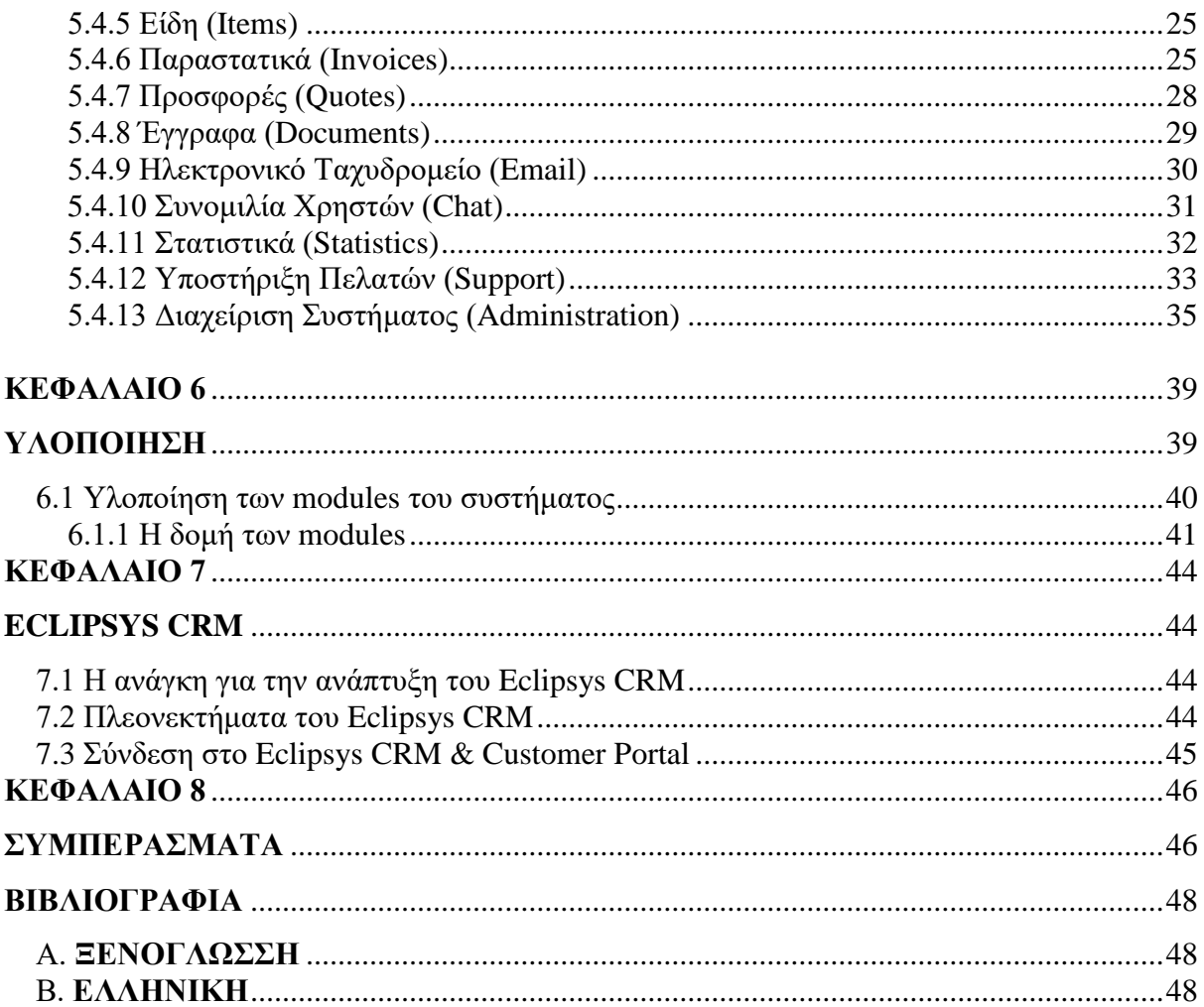

## **ΛΙΣΤΑ ΕΙΚΟΝΩΝ**

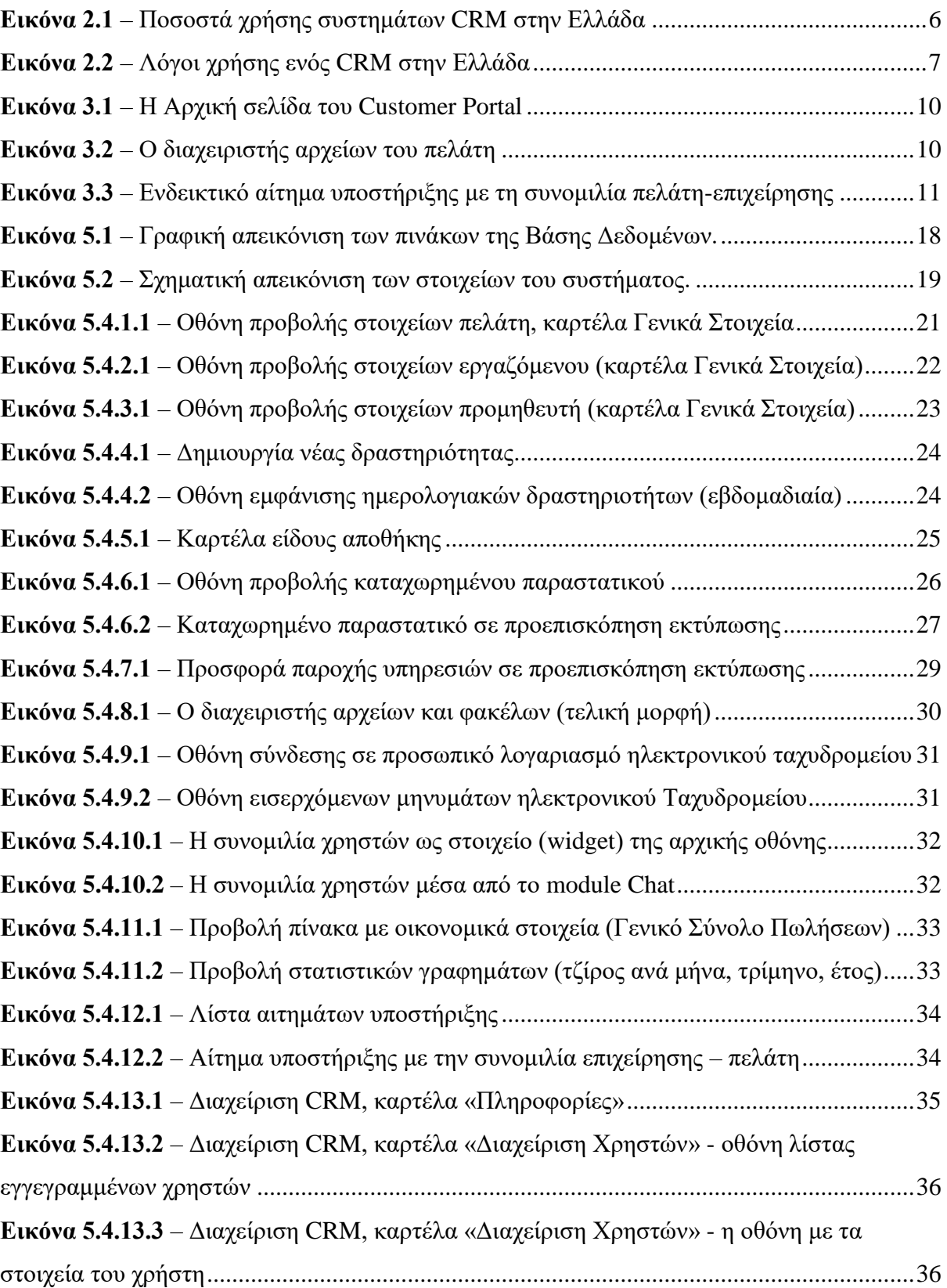

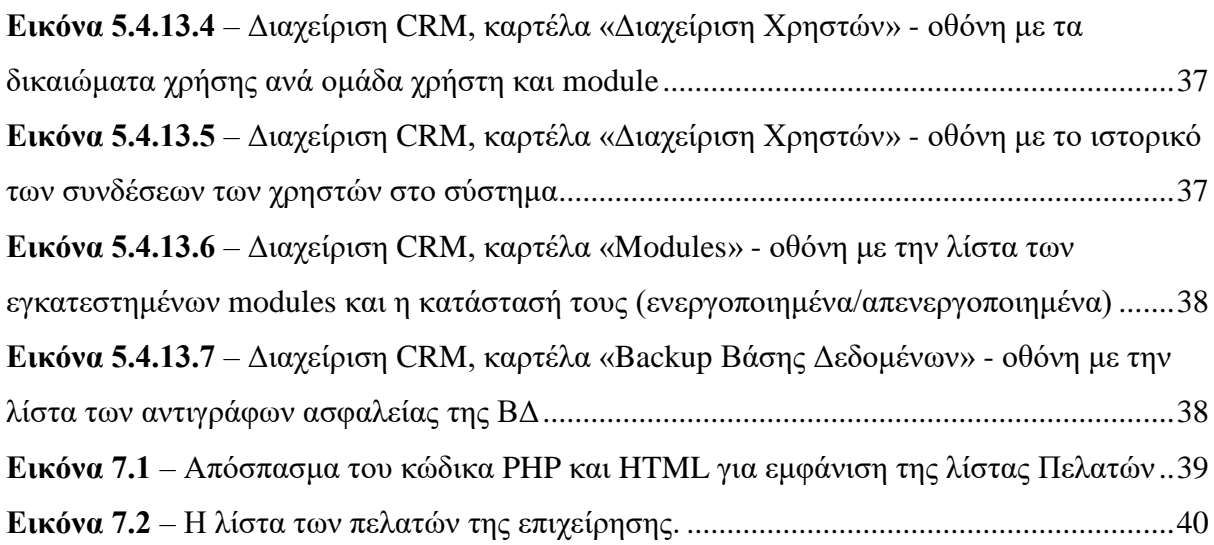

## **ΛΙΣΤΑ ΠΙΝΑΚΩΝ**

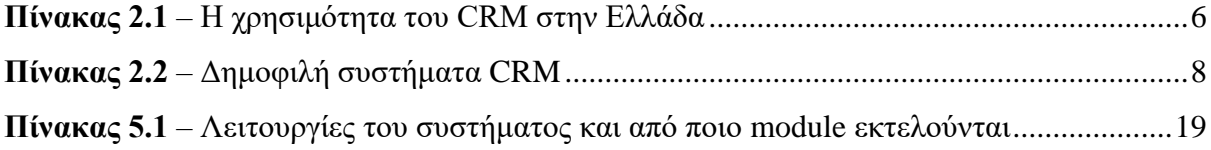

## **ΣΥΝΤΟΜΟΓΡΑΦΙΕΣ**

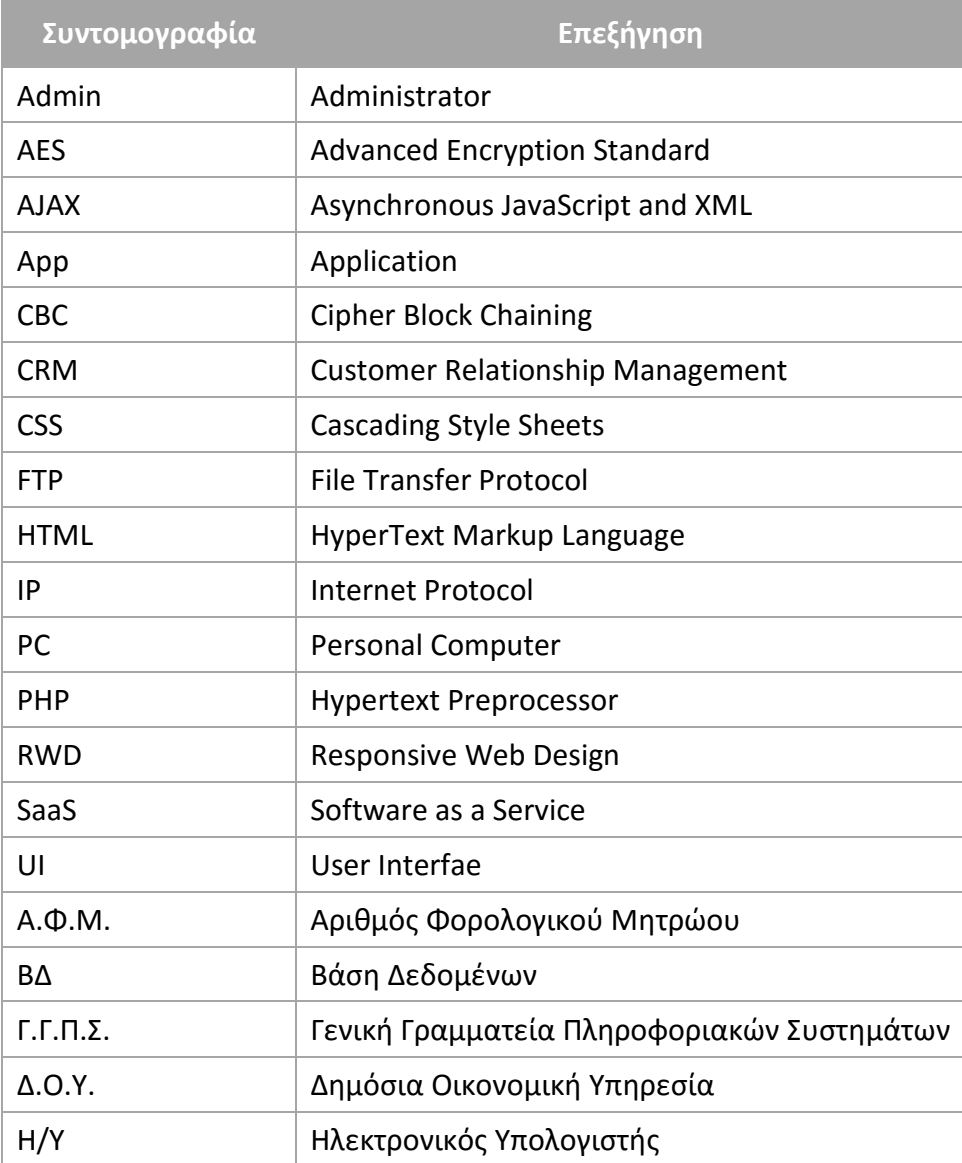

#### **ΕΥΧΑΡΙΣΤΙΕΣ**

Με την ολοκλήρωση της πτυχιακής εργασίας θα ήθελα να ευχαριστήσω θερμά τους καθηγητές του τμήματος φοίτησής μου (Επιχειρηματικού Σχεδιασμού & Πληροφοριακών Συστημάτων του Τ.Ε.Ι. Κρήτης, νυν τμήμα Διοίκησης Επιχειρήσεων στον Άγιο Νικόλαο) για τις γνώσεις που μου παρείχαν και ιδιαιτέρως τους κυρίους Παπαδάκη Στέλιο, Αικατερινίδη Γιάννη και Αρακαδάκη Γιώργο, που ήταν/είναι διδάσκοντες σε μαθήματα πληροφορικής τα οποία ήταν εξαιρετικά ενδιαφέροντα για εμένα και που μου έδωσαν γνώσεις που σκόπευα να αποκτήσω και πριν την είσοδό μου στην σχολή.

Επίσης θα ήθελα να ευχαριστήσω τον κ. Σπανάκη Αντώνη στου οποίου την ατομική επιχείρηση με επωνυμία «Ubicom» πραγματοποίησα την πρακτική μου άσκηση, καθώς και τον συνεργάτη του Ταμπακάκη Μιχάλη για τις επιπλέον γνώσεις που μου παρείχαν.

Τέλος, οφείλω να ευχαριστήσω και να αφιερώσω την πτυχιακή μου εργασία στην οικογένειά μου και σε όλους εκείνους που ήταν δίπλα μου σε όλη αυτή την προσπάθεια και όλα τα χρόνια της φοίτησης μου παρέχοντας μου στήριξη και απεριόριστη κατανόηση.

### **ΚΕΦΑΛΑΙΟ 1**

#### **ΕΙΣΑΓΩΓΗ**

<span id="page-11-1"></span><span id="page-11-0"></span>Η εποχή που διανύουμε, χαρακτηρίζεται από την ραγδαία εξέλιξη της τεχνολογίας, την ενημέρωση και επικοινωνία των ανθρώπων μέσω του διαδικτύου, των ηλεκτρονικών συναλλαγών και της ηλεκτρονικής τραπεζικής. Καθίσταται λοιπόν αναγκαίο για κάθε επιχείρηση που παρέχει υπηρεσίες ή και υλικά αγαθά, να διαθέτει πληροφοριακά συστήματα και εφαρμογές διαδικτύου τα οποία αποδίδουν σε ποιοτικότερες υπηρεσίες προς τους συναλλασσόμενούς της και κάνουν πιο αυτοματοποιημένες τις λειτουργίες της. Στην παρούσα πτυχιακή εργασία αναλύεται η σχεδίαση και ανάπτυξη ενός συστήματος διαχείρισης των σχέσεων και των διαδικασιών ανάμεσα σε μια επιχείρηση και τους πελάτες της.

#### <span id="page-11-2"></span>**1.1 Κίνητρο για την διεξαγωγή της εργασίας**

Το βασικό κίνητρο για τη διεξαγωγή της εργασίας, αποτέλεσε η ενασχόληση μου με την ανάπτυξη διαδικτυακών εφαρμογών με γλώσσες προγραμματισμού και η διαχείριση πληροφοριών μέσα από την εισαγωγή τους σε βάσεις δεδομένων. Επίσης, ο μεγάλος βαθμός βοήθειας που παρέχεται στις επιχειρήσεις και στους οργανισμούς μέσα από την χρήση τέτοιου είδους ή και παρόμοιων συστημάτων ήταν ένα επιπλέον κίνητρο.

#### <span id="page-11-3"></span>**1.2 Σκοπός και στόχοι εργασίας**

Σκοπός της εργασίας αυτής είναι η παρουσίαση των δυνατοτήτων που παρέχει ένα σύστημα CRM και οι τρόποι με τους οποίους μπορεί να αναπτυχθεί ένα τέτοιο σύστημα.

Στόχος της εκπόνησης της εργασίας είναι βέλτιστη εκμάθηση γλωσσών προγραμματισμού και νέων μεθόδων σχεδίασης, καθώς και η περαιτέρω ενασχόληση και εξάσκηση μου πάνω στην ανάπτυξη συστημάτων, θέτοντας ως μελλοντικό στόχο την δημιουργία συστημάτων και την διάθεσή τους στο ευρύ κοινό.

#### <span id="page-11-4"></span>**1.3 Δομή εργασίας**

Στο <u>1º κεφάλαιο</u> παραθέτονται εισαγωγικά στοιχεία, τα κίνητρα επιλογής και διεξαγωγής της πτυχιακής εργασίας, οι στόχοι και η δομή της εργασίας.

Στο 2ο κεφάλαιο αναλύεται η σημασία του συστήματος CRM, τα επαγγέλματα τα οποία μπορεί να χρησιμοποιηθεί και παρουσιάζεται η έρευνα αγοράς στον τομέα των πληροφοριακών συστημάτων τύπου CRM.

Στο 3ο κεφάλαιο αναλύεται η χρησιμότητα και ο τρόπος λειτουργίας του υποσυστήματος Customer Portal και το πώς αυτό συγχρονίζεται με το Eclipsys CRM.

Στο 4ο κεφάλαιο παρουσιάζεται το πρώτο στάδιο ανάπτυξης του συστήματος, αυτό της **Ανάλυσης**, στο οποίο περιγράφονται οι λειτουργικές και μη λειτουργικές απαιτήσεις του συστήματος, οι τεχνολογίες και τα εργαλεία που χρησιμοποιήθηκαν.

Στο <u>5° κεφάλαιο</u> παρουσιάζεται το δεύτερο στάδιο ανάπτυξης του συστήματος, αυτό της **Σχεδίασης**, στο οποίο αναλύονται οι τεχνικές σχεδίασης του γραφικού περιβάλλοντος του συστήματος (user interface), η σχεδίαση της Βάσης Δεδομένων και των επιμέρους στοιχείωνυποσυστημάτων (modules).

Στο <u>6° κεφάλαιο</u> αναλύεται το τελικό στάδιο της ανάπτυξης του συστήματος, αυτό της **Υλοποίησης**, στο οποίο ενσωματώνεται ο κώδικας στο γραφικό περιβάλλον του συστήματος, δημιουργούνται τα επιμέρους υποσυστήματα (modules) και παράγεται το τελικό αποτέλεσμα.

Στο <u>7° κεφάλαιο</u> αναφέρονται τα πλεονεκτήματα του συστήματος Eclipsys CRM, η ανάγκη για την ανάπτυξη του και τα στοιχεία σύνδεσης στο σύστημα μέσω διαδικτύου.

Στο <u>8° κεφάλαιο</u> παρουσιάζονται τα συμπεράσματα από την εκπόνηση της παρούσας εργασίας και από την συνολική ανάπτυξη του πληροφοριακού συστήματος Eclipsys CRM.

#### **ΚΕΦΑΛΑΙΟ 2**

#### **ΣΥΣΤΗΜΑΤΑ CRM**

#### <span id="page-13-2"></span><span id="page-13-1"></span><span id="page-13-0"></span>**2.1 Τι είναι το CRM**

Η Διαχείριση Πελατειακών Σχέσεων (Customer Relationship Management – CRM) είναι μία ευρέως εφαρμοσμένη στρατηγική [16] που αφορά στον πελατο-κεντρικό τρόπο προσέγγισης και την διαχείριση των αλληλεπιδράσεων μιας επιχείρησης με πελάτες, συμβολαιούχους πελάτες και προοπτικές πωλήσεων [1]. Στα συστήματα CRM συγκεντρώνονται και αποθηκεύονται πληροφορίες για τους πελάτες, τους προμηθευτές, τους συνεργάτες και τις εσωτερικές διαδικασίες μιας επιχείρησης για να οργανώσει, αυτοματοποιήσει και συγχρονίσει διεργασίες όπως τις δραστηριότητες πωλήσεων αλλά και αυτές που αφορούν το μάρκετινγκ, την εξυπηρέτηση πελατών και την τεχνική υποστήριξη.

#### <span id="page-13-3"></span>**2.1.1 CRM στο διαδίκτυο (web app)**

Ένα σύστημα CRM μπορεί να λειτουργήσει ως διαδικτυακή εφαρμογή (web app) στην οποία μας επιτρέπεται να έχουμε πρόσβαση μέσω του διαδικτύου και από όποια συσκευή επιθυμούμε (Η/Υ, κινητά τηλέφωνα και tablets) έχοντας ως προαπαιτούμενο την ύπαρξη σύνδεσης στο διαδίκτυο. Η μέθοδος αυτή πραγματοποιείται εγκαθιστώντας την εφαρμογή σε έναν διακομιστή (server) που είναι συνδεδεμένος με ένα όνομα χώρου ιστοτόπου (domain).

Πιο συγκεκριμένα, τα αρχεία της εφαρμογής τοποθετούνται σε έναν υπολογιστή συνδεδεμένο στο διαδίκτυο, ο κώδικας των οποίων παράγει στην οθόνη τα αντικείμενα της εφαρμογής τα οποία προβάλονται εφόσον ο χρήστης πλοηγηθεί στο αντίστοιχο όνομα ιστότοπου (π.χ. www.crm-system.gr).

Για τον αποκλεισμό της δημόσιας πρόσβασης στην εφαρμογή είναι απαραίτητο να δημιουργηθεί ένας μηχανισμός σύνδεσης χρηστών χρησιμοποιώντας το όνομα χρήστη και τον κωδικό πρόσβασής τους.

#### <span id="page-13-4"></span>**2.1.2 CRM σε τοπικό δίκτυο (local app)**

Το CRM σε τοπικό δίκτυο [15] (local app) λειτουργεί όπως ακριβώς και η μέθοδος της web app, με την διαφορά ότι ο υπολογιστής (server) που φιλοξενεί τα αρχεία της εφαρμογής βρίσκεται σε τοπικό δίκτυο (στην έδρα της επιχείρησης) και οι χρήστες μπορούν να συνδεθούν στην εφαρμογή μόνο μέσω των τοπικών διευθύνσεων, συνήθως http://127.0.0.1/ ή http://localhost/ ή την τοπική διεύθυνση IP του server (π.χ. http://192.168.1.2/).

Η μέθοδος αυτή προσφέρει στην επιχείρηση μεγαλύτερη ασφάλεια καθώς τα αρχεία και τα δεδομένα της εφαρμογής δεν βρίσκονται στο διαδίκτυο και είναι προσβάσιμα μόνο από τους υπολογιστές του τοπικού δικτύου, έχει όμως το μειονέκτημα ότι η σύνδεση των χρηστών στην εφαρμογή δεν μπορεί να πραγματοποιηθεί μέσα από το διαδίκτυο, άρα και εκτός του χώρου που βρίσκεται ο server της εφαρμογής.

#### <span id="page-14-0"></span>**2.2 Επαγγέλματα που συναντάμε συστήματα CRM**

Τα συστήματα CRM χρησιμοποιούνται κυρίως από επιχειρήσεις που παρέχουν υπηρεσίες προς το ευρύ κοινό και λιγότερο από εκείνες του εμπορίου. Ο λόγος που οι επιχειρήσεις που δραστηριοποιούνται στο εμπόριο δεν έχουν σε τόσο μεγάλο βαθμό την ανάγκη της χρήσης ενός CRM συστήματος είναι ότι συνήθως δεν καταγράφουν στοιχεία για τους πελάτες τους, καθώς η διαδικασία πωλήσεων είναι πολύ απλή και άμεση. Οι επιχειρήσεις του εμπορίου ενδιαφέρονται μέσα από πληροφοριακά συστήματα να πραγματοποιούν λειτουργίες όπως είναι η αυτοματοποιημένη λιανική/χονδρική πώληση, ο έλεγχος αποθέματος, η έκδοση δελτίου ημερήσιας κίνησης «Ζ» και άλλες παρόμοιες λειτουργίες, δίχως αυτό να σημαίνει ότι οι δυνατότητες ενός CRM συστήματος δεν θα ήταν χρήσιμες για αυτούς.

Στα επαγγέλματα παροχής υπηρεσιών, όπου η διαδικασία πώλησης δεν είναι τόσο απλή, χρειάζεται να καταγράφονται όλες οι απαραίτητες πληροφορίες για τον υπάρχον ή δυνητικό πελάτη ώστε να προσφέρονται σε αυτόν οι βέλτιστες υπηρεσίες ανάλογα τις ανάγκες του. Ενδεικτικά επαγγέλματα που χρησιμοποιούν συστήματα CRM είναι:

- Λογιστές
- Δικηγόροι
- Ιατροί
- Μηχανικοί
- Συμβολαιογράφοι
- Προγραμματιστές
- Σύμβουλοι επιχειρήσεων
- Διαφημιστές
- Γραφίστες
- Κατασκευαστικές εταιρείες
- Ασφαλιστικές εταιρείες
- Τουριστικά πρακτορεία
- Εκπαιδευτικά ιδρύματα κ.α.

#### <span id="page-15-0"></span>**2.3 Που αποσκοπεί η χρήση ενός συστήματος CRM**

H επιχείρηση χρησιμοποιώντας ένα σύστημα CRM, στοχεύει να ελκύσει και να κερδίσει νέους πελάτες, να διατηρήσει αυτούς που ήδη έχει, να δελεάσει πρώην πελάτες να επιστρέψουν, να μεγιστοποιήσει τα κέρδη και τα έσοδά της, να μειώσει το κόστος του μάρκετινγκ και της εξυπηρέτησης πελατών και να αυξήσει την ικανοποίηση των πελατών της [2].

Επιπλέον, ένα CRM μπορεί να επιλεχθεί διότι θεωρείται ότι παρέχει τα ακόλουθα **πλεονεκτήματα**:

- Αυτοματοποίηση των Πωλήσεων και της Παραγγελιοληψίας
- Ευκολότερη διαχείριση προωθητικών ενεργειών (καμπάνιες)
- Αυτοματοποίηση πολλών λειτουργιών Marketing
- Ανάλυση κερδοφορίας (γενικότερα, αλλά και ανά πελάτη)
- Ποιότητα και αποτελεσματικότητα των λειτουργιών της επιχείρησης
- Μείωση του συνολικού κόστους
- Επιχειρηματική ευκινησία

#### <span id="page-15-1"></span>**2.4 Έρευνα αγοράς**

Στην εποχή μας, λόγω της εξέλιξης της επιχειρηματικότητας, οι Έλληνες επαγγελματίες θεωρούν πολύ σημαντικό θέμα για την επιχείρηση τους να υιοθετήσει την CRM προσέγγιση. Παρατηρούμε ότι την τελευταία δεκαετία πολλές ελληνικές επιχειρήσεις τείνουν ολοένα και περισσότερο στην προσάρτηση νέων συστημάτων και τεχνολογιών που θα τους καταστήσουν περισσότερο ανταγωνιστικούς και καινοτόμους.

Στα παρακάτω γραφήματα θα δούμε ορισμένα συμπεράσματα για την χρησιμότητα συστημάτων CRM στις ελληνικές επιχειρήσεις (πίνακας 2.1), τα ποσοστά χρήσης στην ελληνική αγορά (γράφημα 2.1) και τους λόγους που οι ελληνικές επιχειρήσεις χρησιμοποιούν τα CRM συστήματα (γράφημα 2.2) [3].

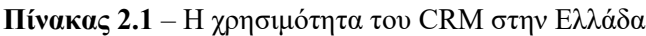

| Χρήση                                                   | Ποσοστό % |
|---------------------------------------------------------|-----------|
| Καταγραφή παραπόνων                                     | 33,8      |
| Παρακολούθηση αποτελεσματικότητας Πωλητών               | 33,8      |
| Καταγραφή προτιμήσεων πελατών                           | 30,9      |
| Επικοινωνία με πελάτες                                  | 30,9      |
| Λήψη στρατηγικών αποφάσεων Μάρκετινγκ                   | 29,5      |
| Παρακολούθηση όγκου πωλήσεων ανά Πελάτη / τμήμα Πελατών | 29,4      |
| Απευθείας πωλήσεις                                      | 27,9      |
| Σχεδιασμός νέων προϊόντων                               | 26,5      |
| Καθορισμός τιμολογιακής πολιτικής προϊόντων             | 25        |
| Σχεδιασμός επικοινωνιακής στρατηγικής                   | 22,1      |
| Υλοποίηση προγραμμάτων πιστότητας                       | 20,6      |
| Προσαρμογή Προϊόντων σε απαιτήσεις μεμονωμένων Πελατών  | 20,6      |

<span id="page-16-0"></span>**Εικόνα 2.1** – Ποσοστά χρήσης συστημάτων CRM στην Ελλάδα

<span id="page-16-1"></span>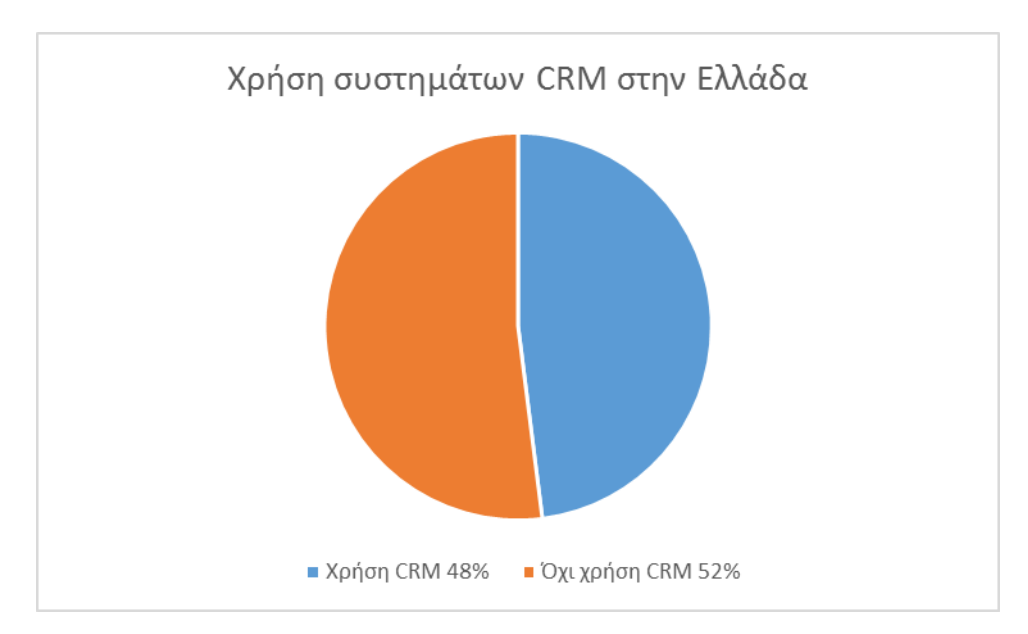

**Εικόνα 2.2** – Λόγοι χρήσης ενός CRM στην Ελλάδα

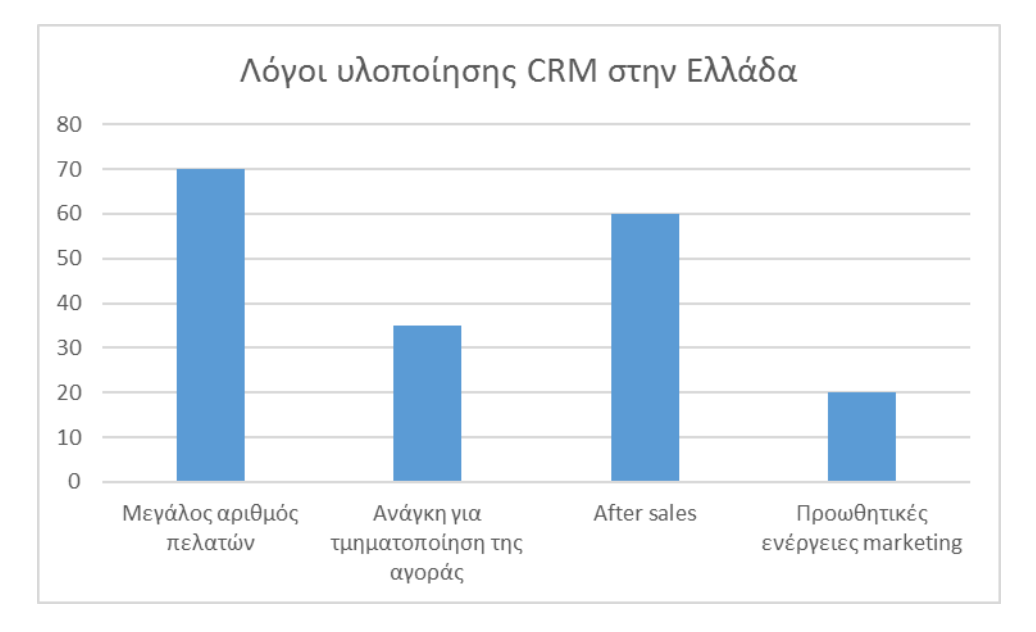

Υπάρχουν αρκετές ελληνικές και ξένες εταιρείες πληροφορικής που έχουν αναπτύξει CRM συστήματα τα οποία υιοθετούν τρεις πολιτικές:

- είτε διαθέτουν το σύστημα προς πώληση ως προϊόν,
- είτε το παρέχουν ως υπηρεσίες (SaaS),
- είτε δωρεάν ως λογισμικά ελεύθερης άδειας και ανοικτού κώδικα (open source)

Στην πολιτική **Software as a Service** η εκάστοτε εταιρεία αναλαμβάνει την εγκατάσταση της εφαρμογής σε δικό της server αποκλείοντας στους πελάτες της να έχουν πρόσβαση στον κώδικα της εφαρμογής και στην βάση δεδομένων και τα έσοδά της προέρχονται από την παροχή αυτής της υπηρεσίας χρεώνοντας τους πελάτες σε μηνιαία ή ετήσια περίοδο [4].

Η πολιτική της ελεύθερης άδειας χρήσης προσφέρει την δυνατότητα στους ενδιαφερόμενους να αποκτούν τα αρχεία της εφαρμογής δωρεάν και να την εγκαθιστούν είτε στο διαδίκτυο, είτε σε τοπικό δίκτυο χωρίς χρέωση. Στην περίπτωση όμως που χρειαστούν τεχνική υποστήριξη ή αλλαγές στο σύστημα τότε έρχεται και η αντίστοιχη χρέωση από την εταιρεία. Μετά από έρευνα στην αγορά των συστημάτων CRM έχουμε τα εξής πιο δημοφιλή συστήματα:

# **Πίνακας 2.2** – Δημοφιλή συστήματα CRM

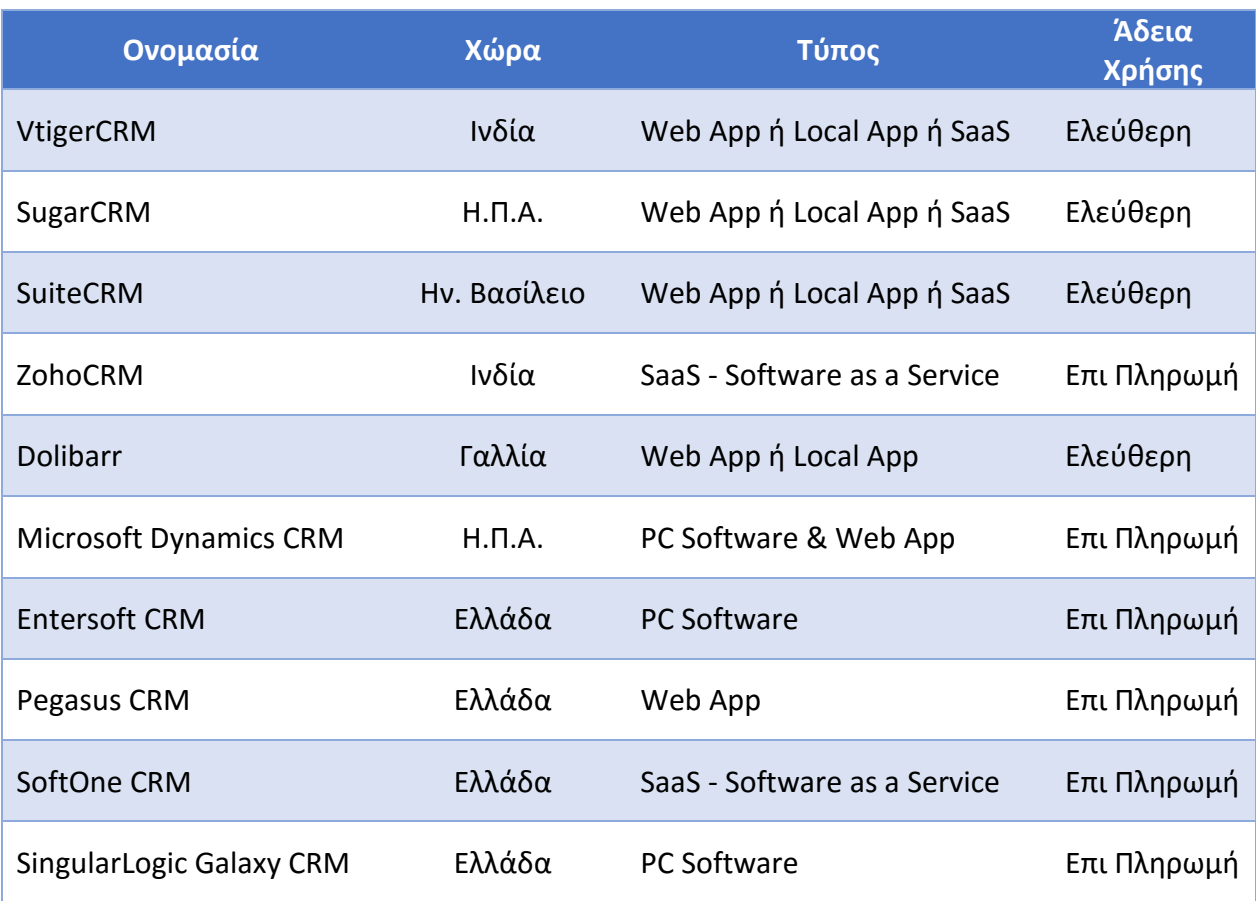

#### **ΚΕΦΑΛΑΙΟ 3**

#### **CUSTOMER PORTAL**

<span id="page-19-1"></span><span id="page-19-0"></span>Το CRM, όπως είδαμε στο προηγούμενο κεφάλαιο είναι βασικό εργαλείο με πολλά σημαντικά πλεονεκτήματα για τις επιχειρήσεις καθώς πέρα από της αυτοματοποιημένες και ποιοτικές διαδικασίες που μπορεί να προσφέρει, παράγει και σημαντικές πληροφορίες για τους πελάτες των επιχειρήσεων.

Στο Eclipsys Customer Portal [5] το οποίο είναι ένα σύστημα που λειτουργεί παράλληλα με το CRM διατίθενται αυτές οι πληροφορίες προς τους ίδιους τους πελάτες μέσα από τον προσωπικό τους διαδικτυακό χώρο.

Μέσα από το Customer Portal, ο πελάτης μπορεί:

- να δει τις ακριβείς δραστηριότητες που πραγματοποιεί ο λογιστής του για αυτόν σε ημερολογιακή προβολή
- να εκτυπώσει τα παραστατικά του (τιμολόγια, αποδείξεις)
- να εισάγει αρχεία που του ζητά ο λογιστής
- να κάνει λήψη σημαντικών για αυτόν λογιστικών και άλλων εγγράφων.

Επιπλέον, στο Eclipsys Customer Portal έχει αναπτυχθεί ένα υποσύστημα ηλεκτρονικής εξυπηρέτησης πελατών μέσω αιτημάτων υποστήριξης (tickets) μέσα από το οποίο ο πελάτης στέλνει μηνύματα με απορίες, προβλήματα και δραστηριότητες που επιθυμεί να γίνουν από τον λογιστή του.

Η δράση του Customer Portal είναι πολύ σημαντική διότι καταγράφει την επικοινωνία μεταξύ επιχείρησης-πελάτη, μειώνει τον χρόνο εξυπηρέτησης των πελατών και δίνει την δυνατότητα στους πελάτες να πράττουν αυτόνομα σε κάποιες λειτουργίες όπως αυτή της λήψης χρήσιμων εγγράφων, δίχως να απασχολούν σε μεγάλο βαθμό τον λογιστή τους.

Η επιχείρηση κατά την καταχώρηση ενός πελάτη στο CRM ή κατά την επεξεργασία των στοιχείων του, μπορεί να ορίσει και τα στοιχεία σύνδεσής του στο Customer Portal, τα οποία είναι ένα μοναδικό όνομα χρήστη και ένας κωδικός πρόσβασης. Με τα στοιχεία αυτά ο πελάτης μπορεί να συνδεθεί στον προσωπικό του χώρο και να πραγματοποιήσει τις λειτουργίες που επιθυμεί.

Παρακάτω παρουσιάζονται τρεις από τις οθόνες του συστήματος Eclipsys Customer Portal:

#### Eclipsys Customer Portal - x  $\mathsf X$  $\leftarrow \rightarrow \mathbf{C}$  The crimedipsys.gr/cportal/index.php?view=home Eclipsys customer Portal **\*** Αρχική Αρχική **Δραστηριότητες**  $A$  Αρχική **E** Παραστατικά  $\bigcirc$  $\frac{2}{\epsilon \lambda k_j}$  $\overline{2}$  $\Box$ —<br>Προγ/μένες<br>Δραστηριότητες ιά Αιτήματα **E** Έγγραφα ..<br>Υποστήριξης  $\circ$ Προβολή  $\circ$ Προβολή Προβολή  $\bullet$ Φ Υποστήριξη  $\epsilon$ Eclipsys Customer Portal version 10.0 - © 2015

#### <span id="page-20-0"></span>**Εικόνα 3.1** – Η Αρχική σελίδα του Customer Portal

<span id="page-20-1"></span>**Εικόνα 3.2** – Ο διαχειριστής αρχείων του πελάτη

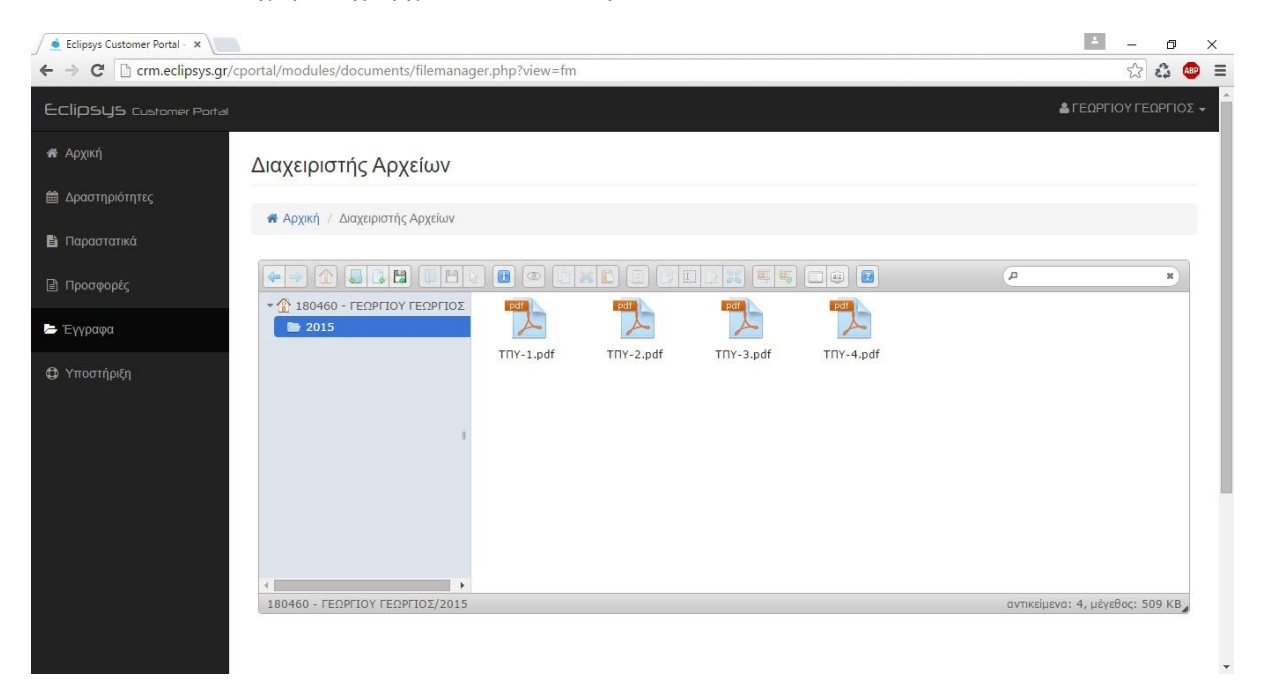

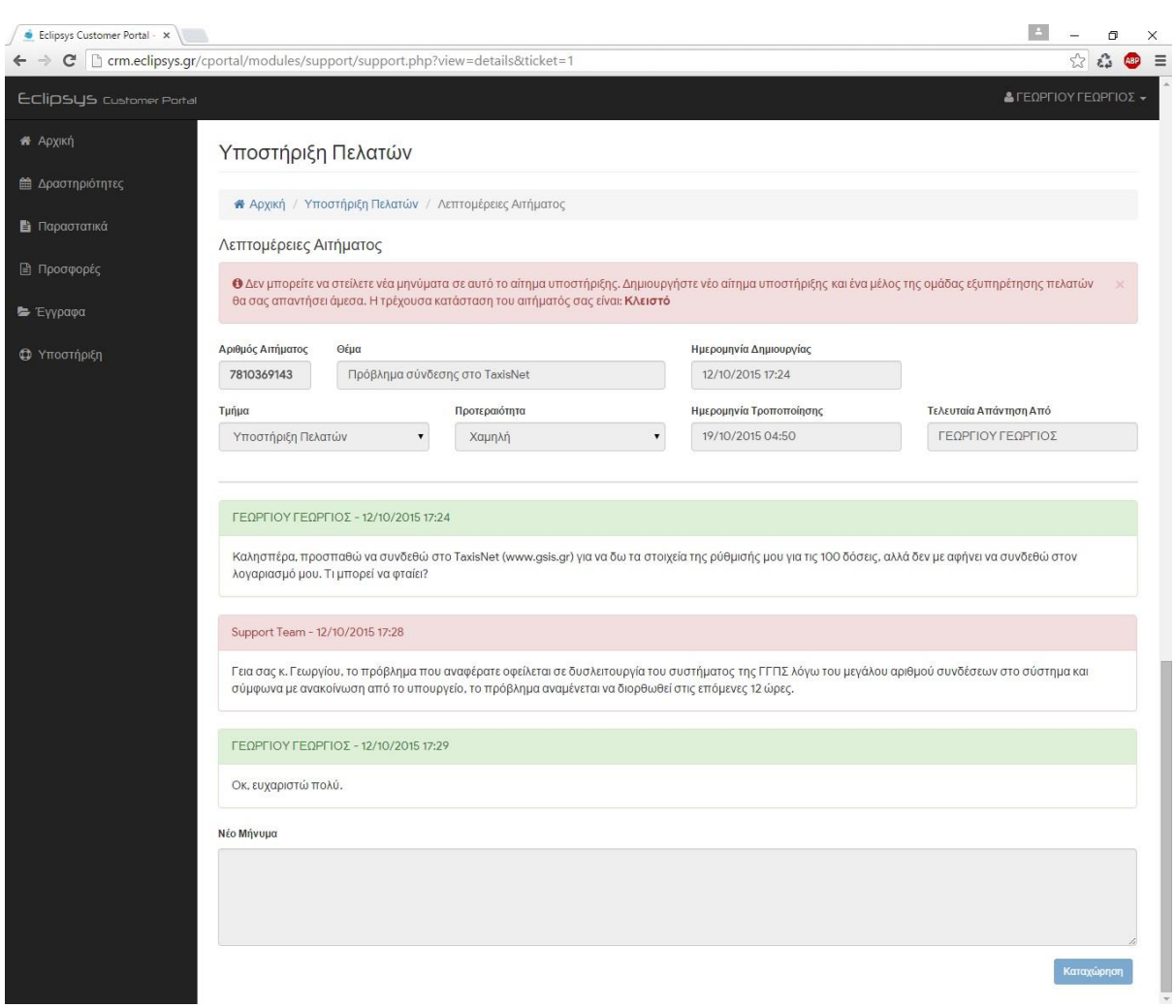

## <span id="page-21-0"></span>**Εικόνα 3.3** – Ενδεικτικό αίτημα υποστήριξης με τη συνομιλία πελάτη-επιχείρησης

### **ΚΕΦΑΛΑΙΟ 4**

## **ΑΝΑΛΥΣΗ**

<span id="page-22-1"></span><span id="page-22-0"></span>Η ανάπτυξη συστημάτων και εφαρμογών διαδικτύου περιλαμβάνεται κυρίως από τρία στάδια [6] τα οποία συνήθως εκτελούνται σειριακά και αποφέρουν το τελικό αποτέλεσμα που είναι ένα ολοκληρωμένο σύστημα λειτουργιών.

Στο κεφάλαιο αυτό παρουσιάζεται το πρώτο στάδιο ανάπτυξης, αυτό της Ανάλυσης, το οποίο είναι πολύ σημαντικό και καθορίζει την εξέλιξη και την έκβαση της ανάπτυξης του συστήματος, καθώς μπορεί να γίνουν σημαντικές παραλήψεις που θα οδηγήσουν σε αδιέξοδο στα δυο μετέπειτα στάδια.

Στο στάδιο της Ανάλυσης γίνεται η καταγραφή των λειτουργιών που θα πραγματοποιεί το σύστημα και εξετάζονται οι τεχνολογίες και τα εργαλεία που θα χρησιμοποιηθούν στην ανάπτυξη της εφαρμογής.

#### <span id="page-22-2"></span>**4.1 Λειτουργίες του συστήματος**

Στο στάδιο της ανάλυσης απαιτήσεων καταγράφονται οι απαιτούμενες από τον χρήστη λειτουργικές και μη λειτουργικές απαιτήσεις.

Με το πέρας της ανάλυσης, καταγράφηκαν για το Eclipsys CRM οι εξής λειτουργίες:

#### **Λειτουργικές απαιτήσεις**

- 1. Καταχώρηση, προβολή και επεξεργασία των στοιχείων των πελατών και των εργαζομένων τους
- 2. Εύρεση και καταχώρηση στοιχείων πελατών βάσει του ΑΦΜ τους (διασύνδεση με το σύστημα της Γ.Γ.Π.Σ. – TaxisNet)
- 3. Δημιουργία δραστηριοτήτων σε ημερολογιακή προβολή
- 4. Καταχώρηση των ειδών της επιχείρησης (προϊόντα υπηρεσίες)
- 5. Δημιουργία και έκδοση παραστατικών
- 6. Εξυπηρέτηση πελατών με αιτήματα υποστήριξης (tickets)
- 7. Προβολή στατιστικών αναφορών και γραφημάτων
- 8. Διαχείριση των χρηστών του συστήματος
- 9. Είσοδος πελατών στον προσωπικό τους χώρο για
	- a. προβολή εγγράφων τους,
	- b. εκτύπωση των παραστατικών τους
- c. εκτύπωση των προσφορών τους
- d. αποστολή αιτημάτων υποστήριξης.
- 10. Δημιουργία αντιγράφων ασφαλείας της βάσης δεδομένων (backup)

#### **Μη λειτουργικές απαιτήσεις**

- 1. Καταχώρηση, προβολή και επεξεργασία των στοιχείων των προμηθευτών
- 2. Δημιουργία προσφορών
- 3. Αποστολή και λήψη μηνυμάτων ηλεκτρονικού ταχυδρομείου (emails)
- 4. Συνομιλία μεταξύ των χρηστών του συστήματος σε πραγματικό χρόνο
- 5. Επεξεργασία δικαιωμάτων ανά ομάδα χρηστών (permissions)

#### <span id="page-23-0"></span>**4.2 Τεχνολογίες και εργαλεία Ανάπτυξης**

Για την ανάπτυξη ιστοσελίδων, εφαρμογών, συστημάτων και διαφόρων άλλων αντικειμένων διαδικτύου, χρησιμοποιούνται από τους προγραμματιστές παγκοσμίως κάποιες τεχνολογίες πληροφορικής και γλώσσες προγραμματισμού, όπου κάθε μία από αυτές χρησιμοποιείται για συγκεκριμένο σκοπό και προσφέρει συγκεκριμένα αποτελέσματα.

Βάσει των παραπάνω λειτουργικών και μη απαιτήσεων, έγινε ο προσδιορισμός των τεχνολογιών που θα χρησιμοποιηθούν και ο συνδυασμός τους αποτελεί τον πυρήνα του συστήματος Eclipsys CRM.

#### <span id="page-23-1"></span>**4.2.1 HTML**

Η HTML είναι η κύρια γλώσσα στην οποία είναι γραμμένες οι ιστοσελίδες. Σε μια ιστοσελίδα, τα βασικά στοιχεία όπως τα κείμενα, οι εικόνες, οι πίνακες, τα κουμπιά και τα πεδία δημιουργούνται συντάσσοντας τον αντίστοιχο κώδικα html. Ο φυλλομετρητής (web browser) που έχουμε εγκατεστημένο στον υπολογιστή μας, διαβάζει τον κώδικα από το αρχείο που περιέχει τον κώδικα html και μας εμφανίζει στην οθόνη τα στοιχεία της ιστοσελίδας [7].

Τα αρχεία που περιέχουν κώδικα υπερκειμένου, έχουν την κατάληξη html (π.χ. page.html).

#### <span id="page-24-0"></span>**4.2.2 PHP**

H PHP είναι μια γλώσσα προγραμματισμού για τη δημιουργία ιστοσελίδων με δυναμικό περιεχόμενο. Μια σελίδα PHP περνά από επεξεργασία από ένα συμβατό διακομιστή (server) του διαδικτύου ώστε να παραχθεί σε πραγματικό χρόνο το τελικό περιεχόμενο, που θα σταλεί στο πρόγραμμα περιήγησης των επισκεπτών σε μορφή κώδικα HTML [8][14].

#### <span id="page-24-1"></span>**4.2.3 JavaScript**

Η JavaScript είναι μία αντικειμενοστραφής γλώσσα προγραμματισμού που έχει την δυνατότητα να αλλάζει δυναμικά το περιεχόμενο των αντικειμένων της ιστοσελίδας. Για παράδειγμα, η μεγέθυνση μιας εικόνας κατά την κύλιση του δείκτη του ποντικιού πάνω της, καθώς και η εμφάνιση ενός μηνύματος καλωσορίσματος του επισκέπτη στην ιστοσελίδα μπορεί να πραγματοποιηθεί με τον αντίστοιχο κώδικα JavaScript.

#### <span id="page-24-2"></span>**4.2.4 AJAX**

Η τεχνολογία AJAX αποτελεί από τις πιο σύγχρονες τεχνολογίες στον προγραμματισμό διαδικτύου, δίνοντας διαδραστικές δυνατότητες σε μια δυναμική ιστοσελίδα, μετατρέποντας την από μία απλή ιστοσελίδα σε μια διαδικτυακή εφαρμογή. Με τεχνικές AJAX μπορούμε να στείλουμε και να λάβουμε δεδομένα από βάσεις δεδομένων χωρίς αυτές οι διαδικασίες να είναι εμφανείς στην οθόνη [9].

Ένας από τους κύριους εκφραστές αυτής της τεχνολογίας είναι και η jQuery.

#### <span id="page-24-3"></span>**4.2.5 jQuery**

Η jQuery είναι μία συλλογή από τεχνικές ανάπτυξης φτιαγμένη σε JavaScript με την οποία μπορούμε να κάνουμε σύγχρονα πράγματα κατά την κατασκευή της ιστοσελίδας μας, χωρίς ιδιαίτερο κόπο. Τα τελευταία χρόνια έχει γίνει ιδιαίτερα δημοφιλής και πλέον είναι απαραίτητη η χρήση της για να κάνουμε μία πολύ καλή, χρηστική και ευχάριστη ιστοσελίδα. Χρησιμοποιώντας την jQuery μπορούμε να προσθέσουμε διάφορα εφέ και κίνηση σε αντικείμενα HTML, να κάνουμε διάφορες κλήσεις AJAX εύκολα και με μεγάλη ευελιξία, να αλλάξουμε ιδιότητες στην HTML, βάσει των ενεργειών του χρήστη κ.α.

#### <span id="page-25-0"></span>**4.2.6 CSS**

Η CSS είναι μία γλώσσα η οποία είναι προορισμένη να διαμορφώνει στιλιστικά μια ιστοσελίδα, δηλαδή να αλλάζει χρώματα, στοίχιση, μεγέθη κειμένου και άλλες οπτικές λεπτομέρειες [10].

Κατά την δημιουργία των πρώτων ιστοσελίδων οι οποίες ήταν ακόμα σε πρώιμο στάδιο, δεν δινόταν μεγάλη βαρύτητα στην CSS και γι' αυτό εμφανίζονταν αισθητικά απλές και λιτές. Τα τελευταία χρόνια, η εμφάνιση των ιστοσελίδων παίζει σημαντικό ρόλο για τους επισκέπτες της και η χρήση της CSS κρίνεται απαραίτητη για μια εύχρηστη και καλοσχεδιασμένη ιστοσελίδα.

#### <span id="page-25-1"></span>**4.2.7 MySQL**

Η MySQL είναι ένα δωρεάν σχεσιακό σύστημα διαχείρισης βάσεων δεδομένων με το οποίο μπορούμε να εισάγουμε, εξάγουμε, διαγράψουμε και επεξεργαστούμε δεδομένα σε αυτές [11][14].

Για παράδειγμα, με την MySQL μπορούμε να εισάγουμε τις κατηγορίες προϊόντων και τα προϊόντα μιας επιχείρησης και να δημιουργήσουμε σχέσεις μεταξύ τους (π.χ. το προϊόν 'μήλο' να ανήκει στην κατηγορία 'φρούτα').

#### <span id="page-25-2"></span>**4.2.8 Ασφάλεια και κρυπτογράφηση**

Στο σύστημα Eclipsys CRM, η σύνθεση των παραπάνω τεχνολογιών έχει γίνει με σύγχρονες τεχνικές ανάπτυξης ώστε οι πληροφορίες και τα ευαίσθητα δεδομένα να είναι ασφαλή και μη προσβάσιμα από τρίτους. Για τους κωδικούς πρόσβασης των χρηστών και για άλλα τέτοιας σημαντικότητας δεδομένα χρησιμοποιείται η μέθοδος κρυπτογράφησης **AES** γνωστή και ως **«Rijndael»** και πιο συγκεκριμένα η **AES-256-CBC** η οποία κρυπτογραφεί τα δεδομένα, τα οποία είναι πολύ δύσκολο να αποκρυπτογραφηθούν από τρίτους και χρησιμοποιείται μεταξύ άλλων από το Υπουργείο Άμυνας και τον στρατό των Η.Π.Α [12]. Παράδειγμα μεθόδου AES-256-CBC:

Λέξη: **user**

Κρυπτογραφημένη Λέξη: **Np8iTe4ECvfoeDDKa+wGDQ==**

Επιπλέον, κρίθηκε απαραίτητη η χρήση των εξής εργαλείων-προγραμμάτων:

- 1. **Notepad++** για την συγγραφή και σύνταξη του κώδικα του συστήματος,
- 2. **Adobe Photoshop CS6** για την επεξεργασία των εικόνων του συστήματος,
- 3. **FileZilla FTP Client** για μεταφορά των αρχείων από και προς τον server μέσω του πρωτοκόλλου FTP,
- 4. **PhpMyAdmin** για την δημιουργία και την διαχείριση της βάσης δεδομένων και των πινάκων της.

### **ΚΕΦΑΛΑΙΟ 5**

#### **ΣΧΕΔΙΑΣΗ**

<span id="page-27-1"></span><span id="page-27-0"></span>Στο στάδιο της Σχεδίασης, γίνεται η σχεδίαση της εφαρμογής σε χαρτί ή σε σχεδιαστικά προγράμματα ιστοσελίδων. Δημιουργείται η Διεπαφή Χρήστη (UI) που είναι το περιβάλλον που θα είναι εμφανές στον χρήστη, στο οποίο γίνεται η δόμηση των σελίδων και των modules με αντικείμενα HTML (παράγραφοι, λίστες, πίνακες, κουμπιά, σύνδεσμοι κ.α.) και η αρχική σχεδίαση και δημιουργία της Βάσης Δεδομένων. Σε αυτό το στάδιο είναι σημαντικό να τοποθετηθούν σωστά όλα τα αντικείμενα στην διεπαφή του χρήστη ώστε να είναι εύκολη και εύχρηστη η κάθε λειτουργία που πρόκειται να πραγματοποιηθεί, καθώς και η δημιουργία σωστής δομής στην Βάση Δεδομένων όπου θα αποθηκεύονται τα δεδομένα της εφαρμογής.

#### <span id="page-27-2"></span>**5.1 Διεπαφή χρήστη**

Η διεπαφή χρήστη είναι το περιβάλλον το οποίο εμφανίζεται στην οθόνη του χρήστη, μέσα από το οποίο μπορεί να εκτελέσει τις διεργασίες του. Πλέον στις μέρες μας έχει αναπτυχθεί πληθώρα τέτοιων διαπεφών, που ονομάζονται πρότυπα (templates) κάποια από τα οποία είναι ελεύθερα προς τη χρήση.

Για το Eclipsys CRM χρησιμοποιήθηκε το πρότυπο **AdminLTE** στην έκδοση 1.2 στο οποίο ενσωματώθηκε ο κώδικας όπως περιγράφεται στο επόμενο κεφάλαιο (κεφάλαιο 6).

Το πρότυπο αυτό χρησιμοποιεί τo framework **Bootstrap** στην έκδοση 3.3.5 που είναι μία βιβλιοθήκη με CSS και JavaScript κλάσεις μορφοποίησης [13] (classes) οι οποίες επιτρέπουν στον προγραμματιστή την ταχεία σχεδίαση των σελίδων της εφαρμογής και προσαρμόζουν την διάταξη της σελίδας ανάλογα το μέγεθος της οθόνης της συσκευής (RWD), κάνοντας την εφαρμογή πιο εύχρηστη και φιλική προς τους χρήστες.

#### <span id="page-27-3"></span>**5.2 Σχεδίαση Βάσης Δεδομένων**

Με το εργαλείο PhpMyAdmin σχεδιάστηκε η βάση δεδομένων τύπου MySQL και οι πίνακές της. Μέσα σε κάθε πίνακα της βάσης υπάρχουν οι αντίστοιχες στήλες που σε αυτές καταχωρούνται οι εγγραφές με όλα τα δεδομένα του συστήματος.

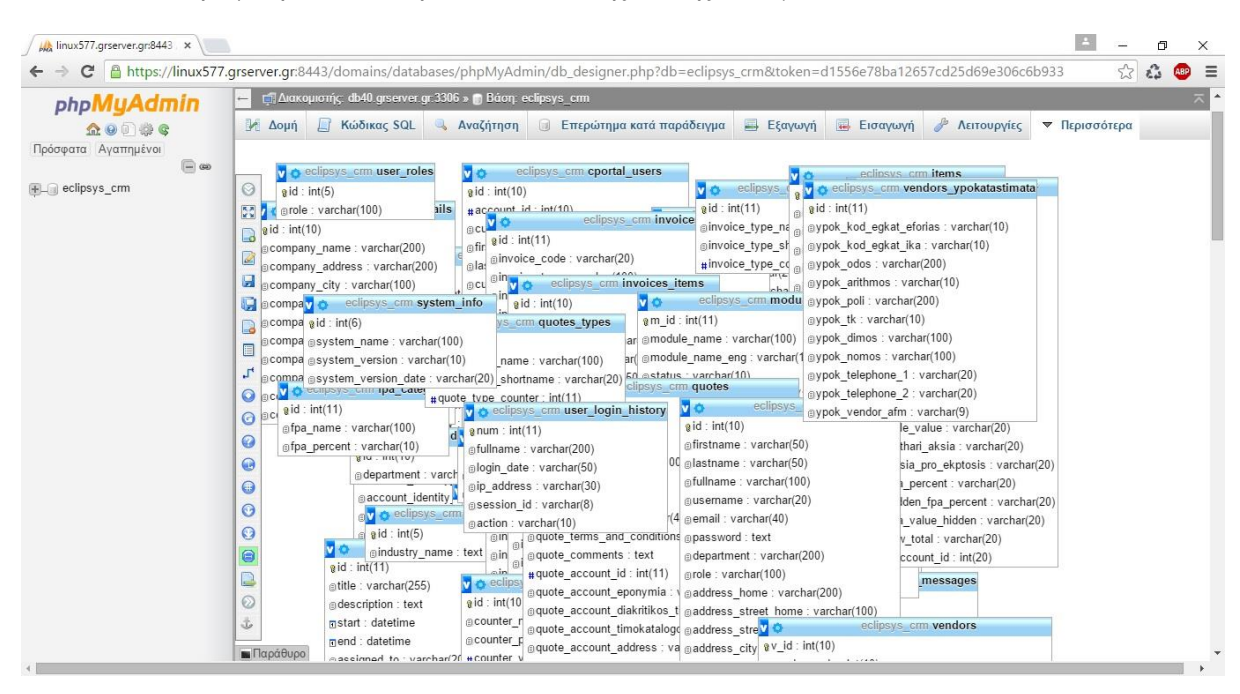

<span id="page-28-1"></span>**Εικόνα 5.1** – Γραφική απεικόνιση των πινάκων της Βάσης Δεδομένων.

#### <span id="page-28-0"></span>**5.3 Σχεδίαση των επιμέρους στοιχείων (modules)**

Το σύστημα Eclipsys CRM αποτελείται από ένα σύνολο από επιμέρους στοιχεία (modules) τα οποία εκτελούν τις εργασίες που επιθυμεί ο χρήστης και παράγουν συγκεκριμένα αποτελέσματα. Τα modules δρουν μεμονωμένα ή και αλληλένδετα μεταξύ τους με σκοπό την πλήρη κάλυψη των λειτουργιών του συστήματος όπως αυτές αναφέρονται στο κεφάλαιο 4. Βάσει των λειτουργιών αυτών, οι οποίες καταγράφηκαν στο στάδιο της Ανάλυσης, σχεδιάστηκαν τα απαραίτητα modules, όπως και παρουσιάζονται στην παρακάτω εικόνα (εικόνα 5.1) στο οποίο παρατηρείται η σχηματική απεικόνιση των modules και η συνοπτική σύνδεση μεταξύ τους.

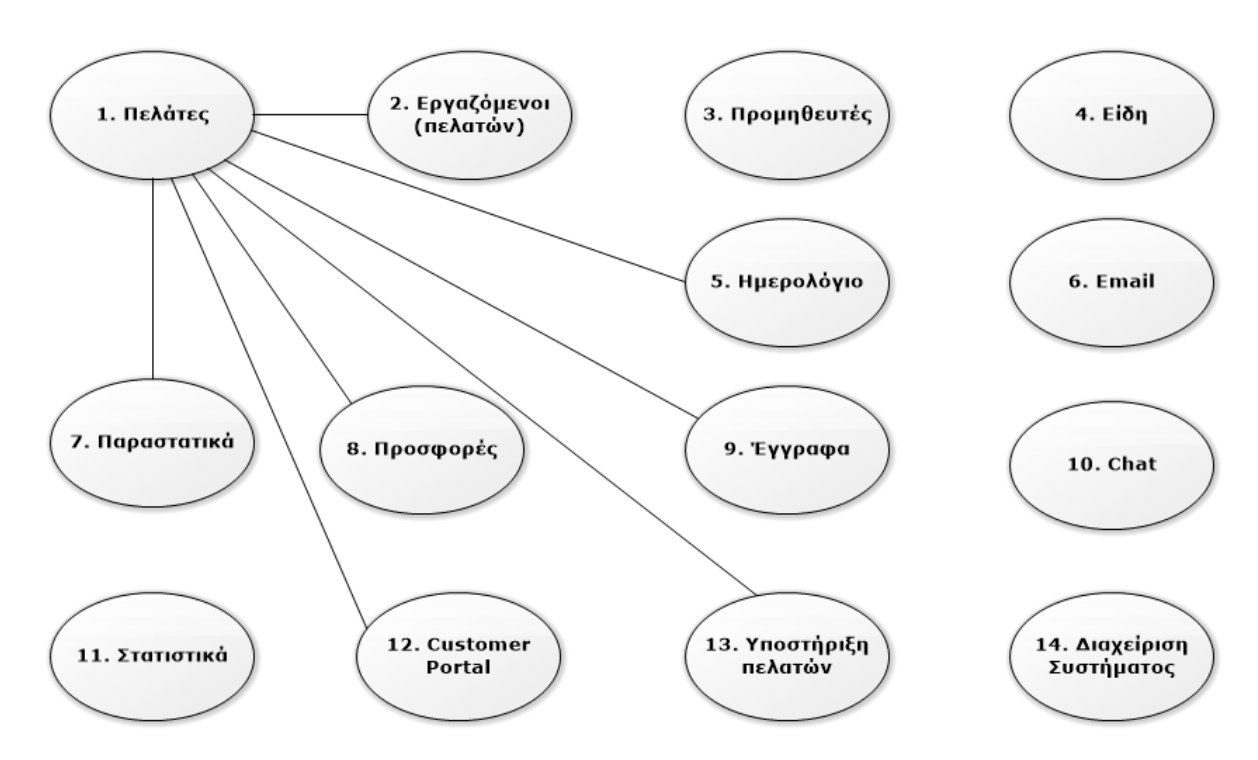

<span id="page-29-1"></span>**Εικόνα 5.2** – Σχηματική απεικόνιση των στοιχείων του συστήματος και η διασύνδεσή τους.

#### <span id="page-29-0"></span>**5.4 Ανάλυση των modules**

Έπειτα από την καταγραφή και την σχηματική απεικόνιση των επιμέρους στοιχείων, γίνεται η αντιστοίχιση των λειτουργικών και μη απαιτήσεων συστήματος στα αντίστοιχα modules. Στον παρακάτω πίνακα (πίνακας 5.1) παρουσιάζονται οι λειτουργίες αυτές και από ποιο module εκτελούνται.

**Πίνακας 5.1** – Λειτουργίες του συστήματος και από ποιο module εκτελούνται

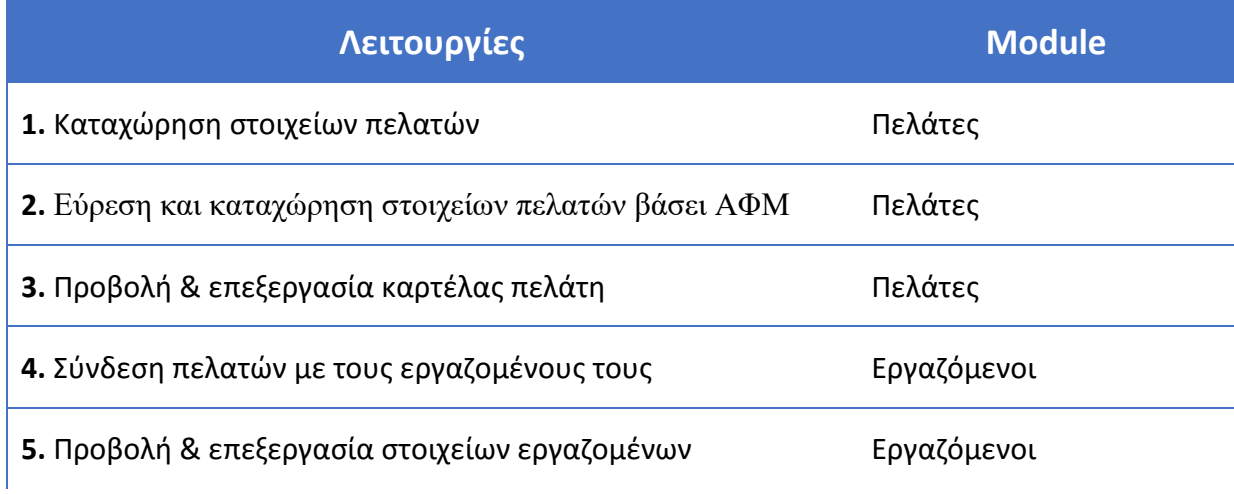

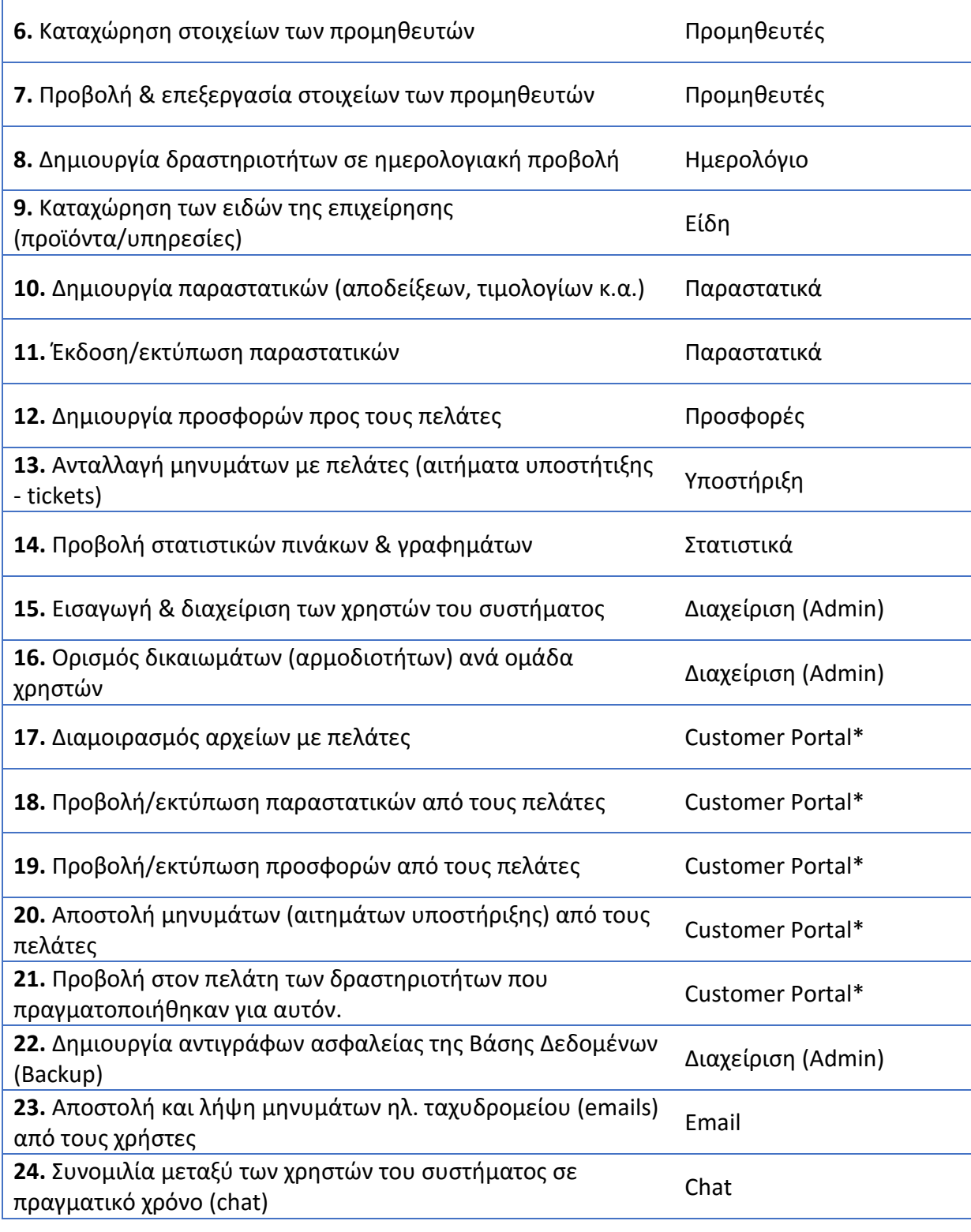

(**\***) Το Customer Portal δεν θεωρείται module αλλά υποσύστημα που συνδέεται/συγχρονίζεται με το CRM και αναγράφεται στον παραπάνω πίνακα καθώς εκτελεί τις αντίστοιχες λειτουργίες.

Τα modules του Eclipsys CRM σχεδιάστηκαν με τέτοιο τρόπο ώστε να καθιστούν το σύστημα αρκετά ευέλικτο και παραμετροποιήσιμο για κάθε κλάδο που δραστηριοποιείται στην παροχή υπηρεσιών. Ο τεχνικός που αναλαμβάνει την υποστήριξη και συντήρηση του συστήματος μπορεί να προσθέσει σε κάθε module επιπλέον αντικείμενα που είναι χρήσιμα για τον εκάστοτε κλάδο ή να αφαιρέσει αντικείμενα και πληροφορίες που δεν χρειάζονται.

Η ομαδοποίηση των λειτουργιών του συστήματος στα αντίστοιχα modules δίνει την δυνατότητα στον χρήστη να απενεργοποιεί εξ' ολοκλήρου τα τυχόν modules που δεν χρειάζεται ώστε να μην τίθενται καθόλου σε ισχύ και να ενεργοποιεί αυτά που χρησιμοποιεί για κάλυψη των αναγκών της επιχείρησής του.

Παρακάτω θα δούμε αναλυτικά τι προσφέρει το κάθε module στην επιχείρηση ενός λογιστή.

#### <span id="page-31-0"></span>**5.4.1 Πελάτες (Accounts)**

Οι πελάτες είναι το πιο βασικό στοιχείο μέσα σε ένα CRM καθώς όλες σχεδόν οι λειτουργίες του συστήματος σχετίζονται με αυτούς. Ένας λογιστής μέσα από το module Πελάτες καταχωρεί όλες τις σημαντικές πληροφορίες του κάθε πελάτη του όπως την επωνυμία του, τα έγγραφά του, τις δραστηριότητες-εργασίες που πρέπει να πραγματοποιηθούν, τα δημογραφικά του στοιχεία, τα στοιχεία επικοινωνίας, την διεύθυνση και άλλα στοιχεία που αφορούν τους φορείς και τις υπηρεσίες του δημοσίου, καθώς και διάφορα σχόλια και σημειώσεις.

<span id="page-31-1"></span>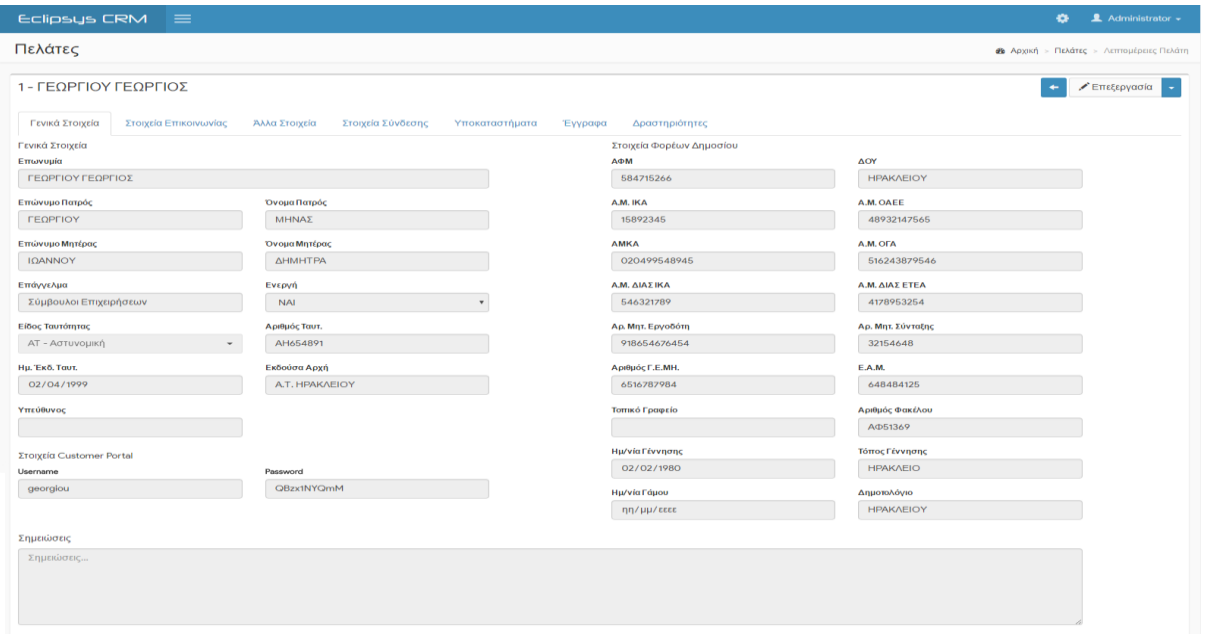

**Εικόνα 5.4.1.1** – Οθόνη προβολής στοιχείων πελάτη, καρτέλα Γενικά Στοιχεία

#### <span id="page-32-0"></span>**5.4.2 Εργαζόμενοι (Employees)**

Στο module «Εργαζόμενοι», ο λογιστής δημιουργεί μια σχέση ανάμεσα σε έναν πελάτη του και τους εργαζόμενους του πελάτη του. Μέσα από την καρτέλα του εργαζόμενου ο λογιστής συνδέει το συγκεκριμένο άτομο με έναν πελάτη και καταχωρεί πληροφορίες όπως τα δημογραφικά στοιχεία του (ονοματεπώνυμο, όνομα και επώνυμο του πατέρα και της μητέρας, γέννηση, οικογενειακή κατάσταση, διεύθυνση κ.α.), τα στοιχεία φορέων δημοσίου (αριθμός φορολογικού μητρώου, αριθμός μητρώου ασφαλισμένων, αρμόδια ΔΟΥ, αριθμός δημοτολογίου κ.α.), καθώς και τα σχετικά με αυτόν έγγραφα.

Οι πληροφορίες αυτές του εργαζόμενου χρησιμοποιούνται από τον λογιστή κυρίως για την κάλυψη εργασιών πρόσληψης-απόλυσης και για την εκπόνηση μισθοδοτικών εργασιών.

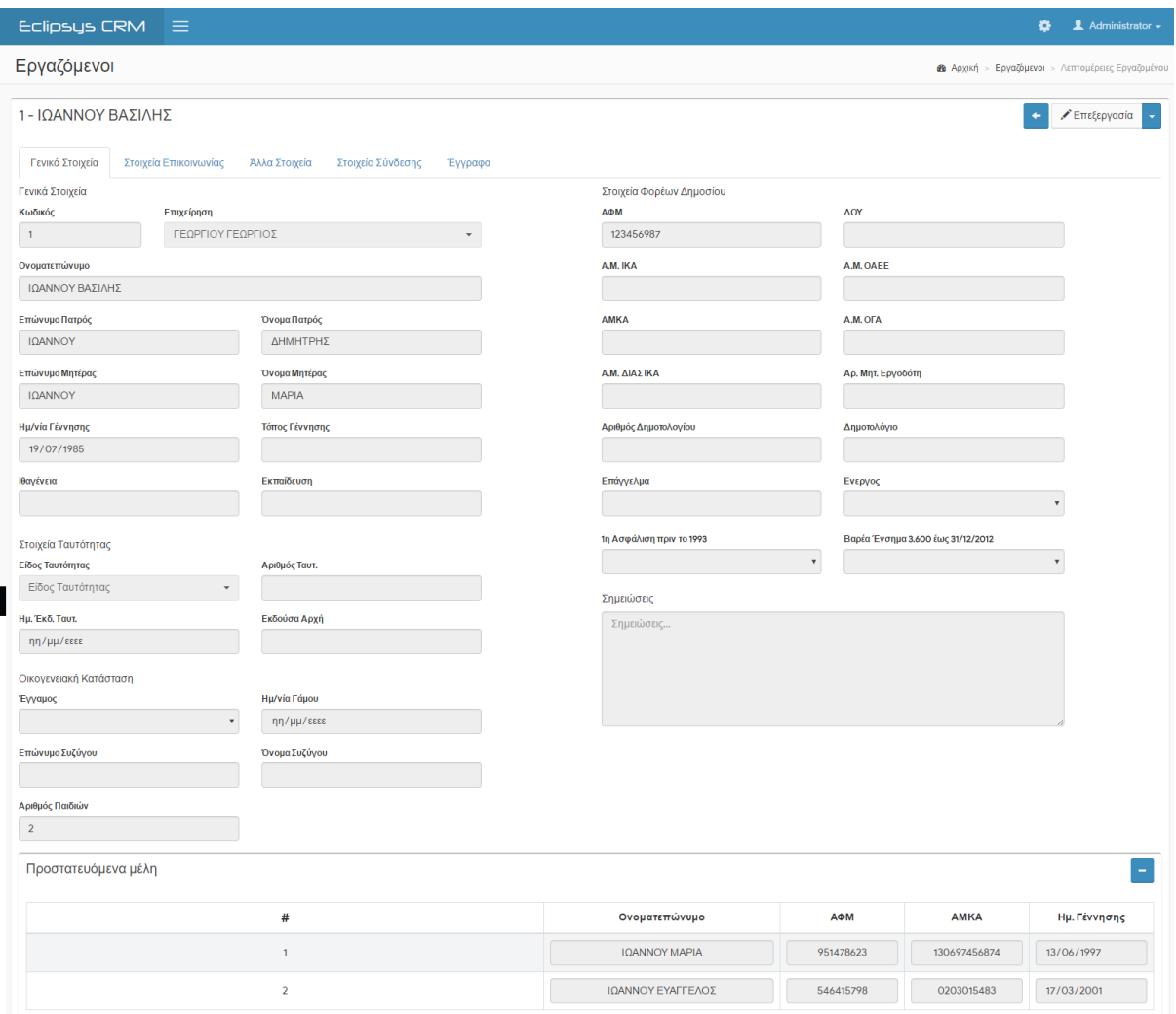

<span id="page-32-1"></span>**Εικόνα 5.4.2.1** – Οθόνη προβολής στοιχείων εργαζόμενου (καρτέλα Γενικά Στοιχεία)

#### <span id="page-33-0"></span>**5.4.3 Προμηθευτές (Vendors)**

Στο στοιχείο «Προμηθευτές» καταγράφονται συνοπτικά τα στοιχεία των προμηθευτών που προμηθεύουν την επιχείρηση του λογιστή με υπηρεσίες ή/και υλικά αγαθά. Οι κύριες πληροφορίες του προμηθευτή που αποθηκεύονται είναι η επωνυμία, ο αριθμός φορολογικού μητρώου, η αρμόδια εφορία, τα στοιχεία έδρας και επικοινωνίας και σημειώσεις/σχόλια.

<span id="page-33-2"></span>**Εικόνα 5.4.3.1** – Οθόνη προβολής στοιχείων προμηθευτή (καρτέλα Γενικά Στοιχεία)

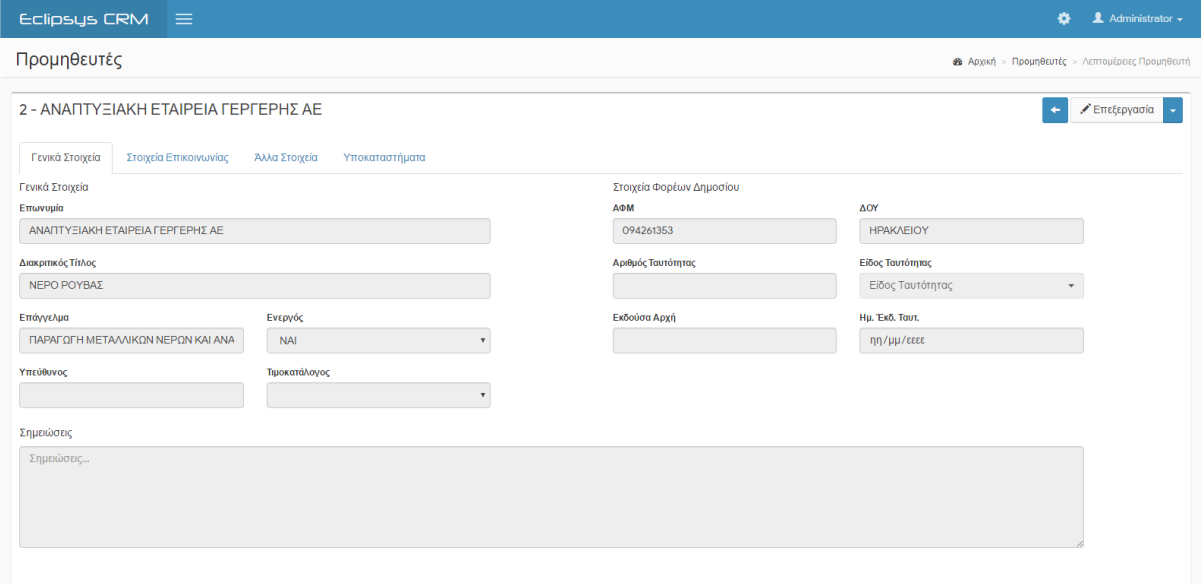

#### <span id="page-33-1"></span>**5.4.4 Ημερολόγιο (Calendar)**

Το ημερολόγιο είναι πολύ σημαντικό μέρος του CRM καθώς η χρήση του μπορεί να επιφέρει βελτίωση σε θέματα οργάνωσης της επιχείρησης. Μέσα από το Ημερολόγιο, παρέχεται η δυνατότητα στον λογιστή να καταγράφει τις δραστηριότητες που έχει πραγματοποιήσει ή αυτές που πρέπει να εκτελεσθούν για τους πελάτες του.

Οι δραστηριότητες αυτές δημιουργούνται και παρουσιάζονται σε ημερολογιακή προβολή με ημερήσια, εβδομαδιαία ή μηνιαία μορφή και χωρίζονται σε πέντε (5) τύπους:

- 1. Συνάντηση
- 2. Τηλεφωνική κλήση
- 3. Υπολογισμός μισθοδοσίας
- 4. Υποβολή εγγράφου
- 5. Άλλο (δραστηριότητα άλλου τύπου εκτός των παραπάνω)

Εκτός από τον τύπο, σε κάθε δραστηριότητα ορίζεται η επωνυμία του σχετιζόμενου πελάτη, το θέμα (τίτλος) της δραστηριότητας, μια συνοπτική περιγραφή, οι ημερομηνίες και ώρες έναρξης και λήξης της δραστηριότητας και η κατάστασή της (αν δηλαδή είναι προγραμματισμένη να γίνει ή αν ολοκληρώθηκε ή ακυρώθηκε).

<span id="page-34-0"></span>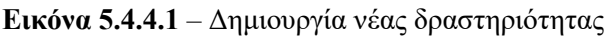

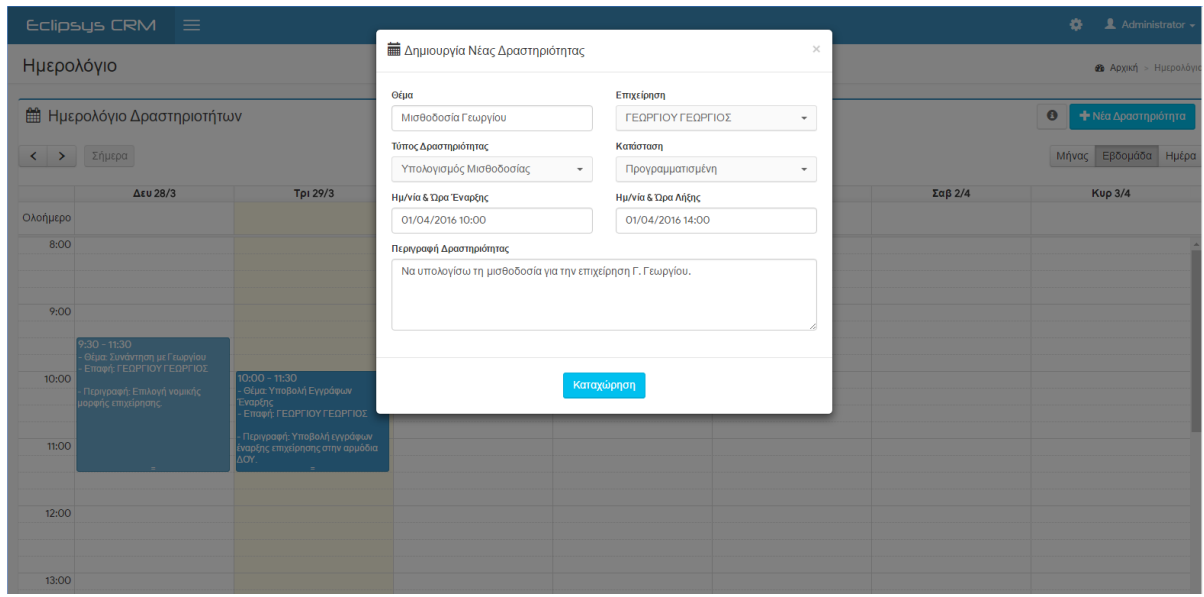

<span id="page-34-1"></span>**Εικόνα 5.4.4.2** – Οθόνη εμφάνισης ημερολογιακών δραστηριοτήτων σε εβδομαδιαία μορφή

|            | Eclipsys CRM $\equiv$                                                                                                    |                                                                                  |                 |                                      |                                                                               |         | O.<br>$\triangle$ Administrator $\sim$                   |
|------------|----------------------------------------------------------------------------------------------------|----------------------------------------------------------------------------------|-----------------|--------------------------------------|-------------------------------------------------------------------------------|---------|----------------------------------------------------------|
| Ημερολόγιο |                                                                                                    |                                                                                  |                 |                                      |                                                                               |         | <b>28 Αρχική &gt; Ημερολόγιο</b>                         |
|            | <b>■ Ημερολόγιο Δραστηριοτήτων</b><br>< > Σήμερα                                                                               |                                                                                  |                 | $28\text{ Map} - 3\text{ Aπρ } 2016$ |                                                                               |         | $\bullet$<br>- Νέα Δραστηριότητα<br>Μήνας Εβδομάδα Ημέρα |
|            | Δευ 28/3                                                                                                    | Трі 29/3                                                                         | <b>Τετ</b> 30/3 | Πεμ 31/3                             | Παρ 1/4                                                                       | Σαβ 2/4 | <b>Kup 3/4</b>                                           |
| Ολοήμερο   |                                                                                                    |                                                                                  |                 |                                      |                                                                               |         |                                                          |
| 8:00       |                                                                                                    |                                                                                  |                 |                                      |                                                                               |         | $\mathbb A$                                              |
| 9:00       |                                                                                                    |                                                                                  |                 |                                      |                                                                               |         |                                                          |
| 10:00      | $9:30 - 11:30$<br>Θέμα: Συνάντηση με Γεωργίου<br>Επαφή: ΓΕΩΡΓΙΟΥ ΓΕΩΡΓΙΟΣ<br>Περιγραφή: Επιλογή νομικής<br>ιορφής επιχείρησης. | $10:00 - 11:30$<br>Θέμα: Υποβολή Εγγράφων<br>Εναρξης<br>Επαφή: ΓΕΩΡΓΙΟΥ ΓΕΩΡΓΙΟΣ |                 |                                      | $10:00 - 14:00$<br>- Θέμα: Μισθοδοσία Γεωργίου<br>- Επαφή: ΓΕΩΡΓΙΟΥ ΓΕΩΡΓΙΟΣ  |         |                                                          |
| 11:00      |                                                                                                    | Περιγραφή: Υποβολή εγγράφων<br>έναρξης επιχείρησης στην αρμόδια<br>AOY.          |                 |                                      | - Περιγραφή: Να υπολογίσω τη<br>μισθοδοσία για την επιχείρηση Γ.<br>Γεωργίου. |         |                                                          |
| 12:00      |                                                                                                    |                                                                                  |                 |                                      |                                                                               |         |                                                          |
| 13:00      |                                                                                                    |                                                                                  |                 |                                      |                                                                               |         |                                                          |

#### <span id="page-35-0"></span>**5.4.5 Είδη (Items)**

Τα Είδη (είδη αποθήκης – stock items) περιλαμβάνουν τις υπηρεσίες και τα προϊόντα που προσφέρει η επιχείρηση στους πελάτες της. Για κάθε προϊόν ή υπηρεσία καταχωρούνται πληροφορίες όπως ο κωδικός, η ονομασία, το barcode, η κατηγορία, η μονάδα μέτρησης, ο συντελεστής ΦΠΑ και οι τιμές κόστους, χονδρικής, υπερχονδρικής και λιανικής πώλησης. Τα προσφερόμενα είδη της επιχείρησης εισάγονται στο CRM με σκοπό την έκδοση και εκτύπωση παραστατικών πωλήσεων και προσφορών σε υπάρχοντες ή εν δυνάμει πελάτες.

<span id="page-35-2"></span>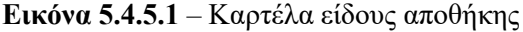

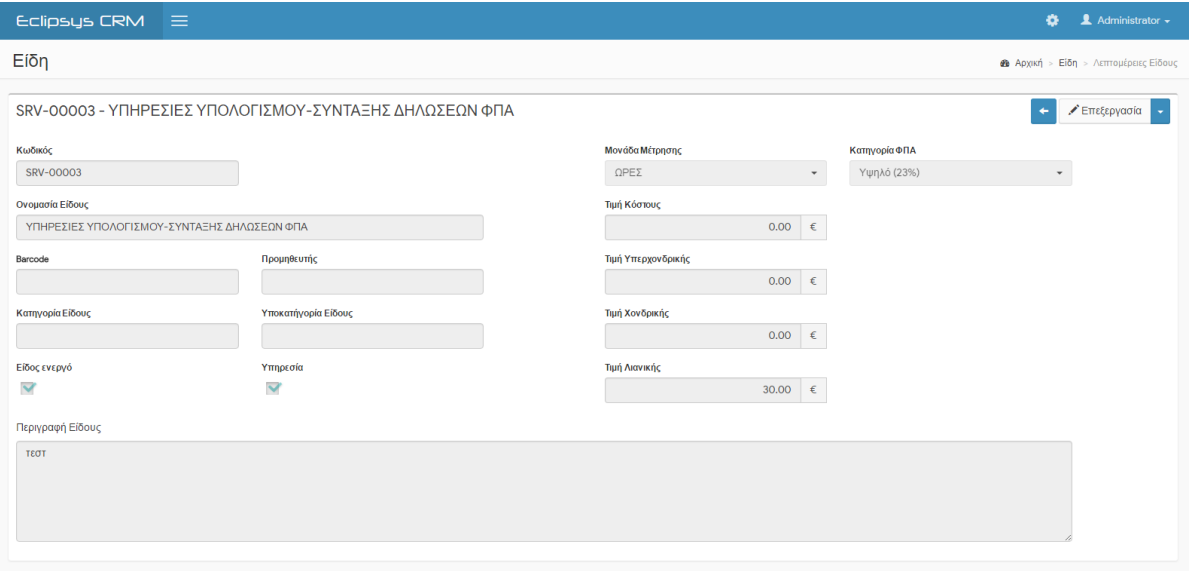

#### <span id="page-35-1"></span>**5.4.6 Παραστατικά (Invoices)**

Μέσα από το module «Παραστατικά» η επιχείρηση μπορεί να δημιουργήσει και να εκτυπώσει τα παραστατικά των πωλήσεών της (π.χ. αποδείξεις και τιμολόγια παροχής υπηρεσιών) σε μηχανογραφημένη μορφή.

Η διαδικασία έκδοσης ενός τιμολογίου πώλησης μέσα από το Eclipsys CRM είναι αρκετά απλή και μπορεί να πραγματοποιηθεί εκτελώντας ο χρήστης τα τρία (3) ακόλουθα βήματα:

- 1. Επιλογή του τύπου του παραστατικού
- 2. Επιλογή του πελάτη και τρόπου πληρωμής
- 3. Επιλογή των προσφερόμενων ειδών (προϊόντων/υπηρεσιών)

## <span id="page-36-0"></span>**Εικόνα 5.4.6.1** – Οθόνη προβολής καταχωρημένου παραστατικού

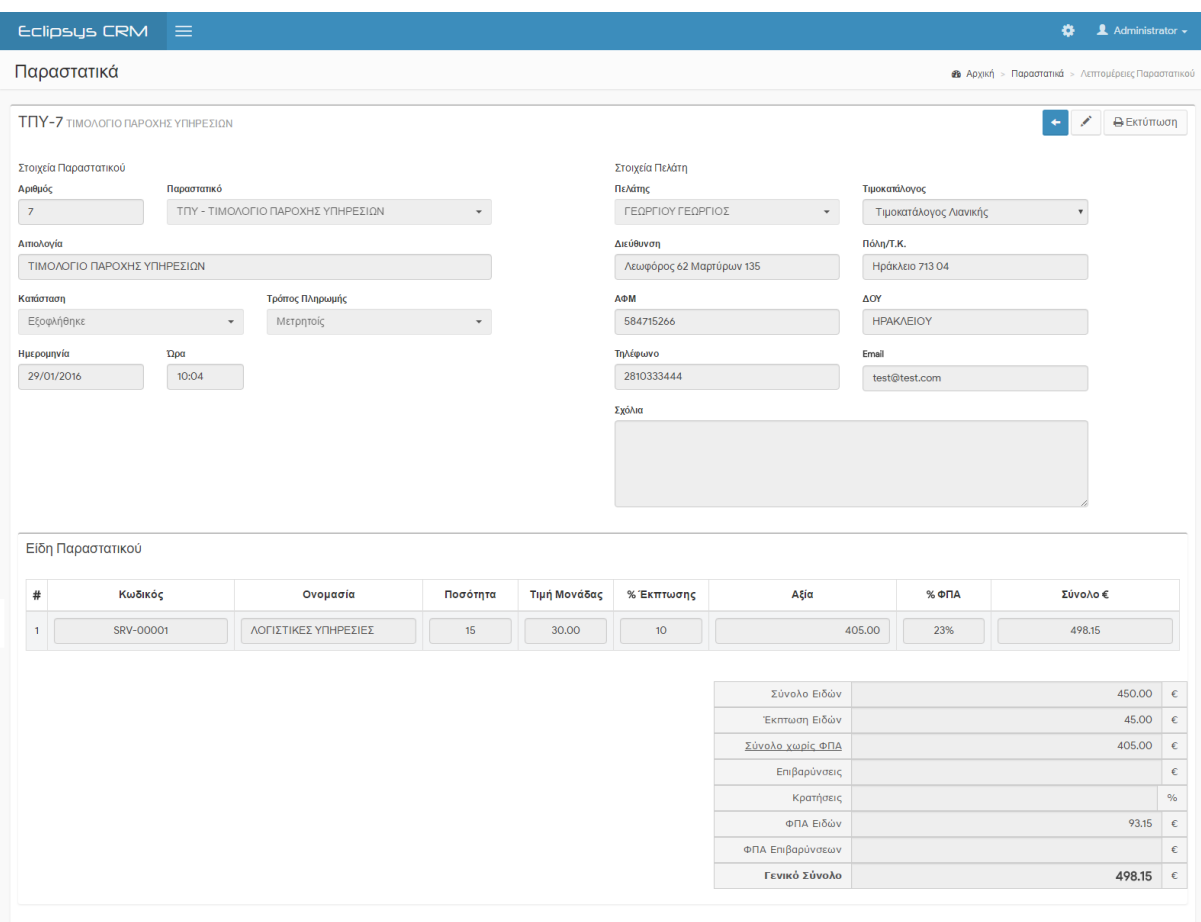

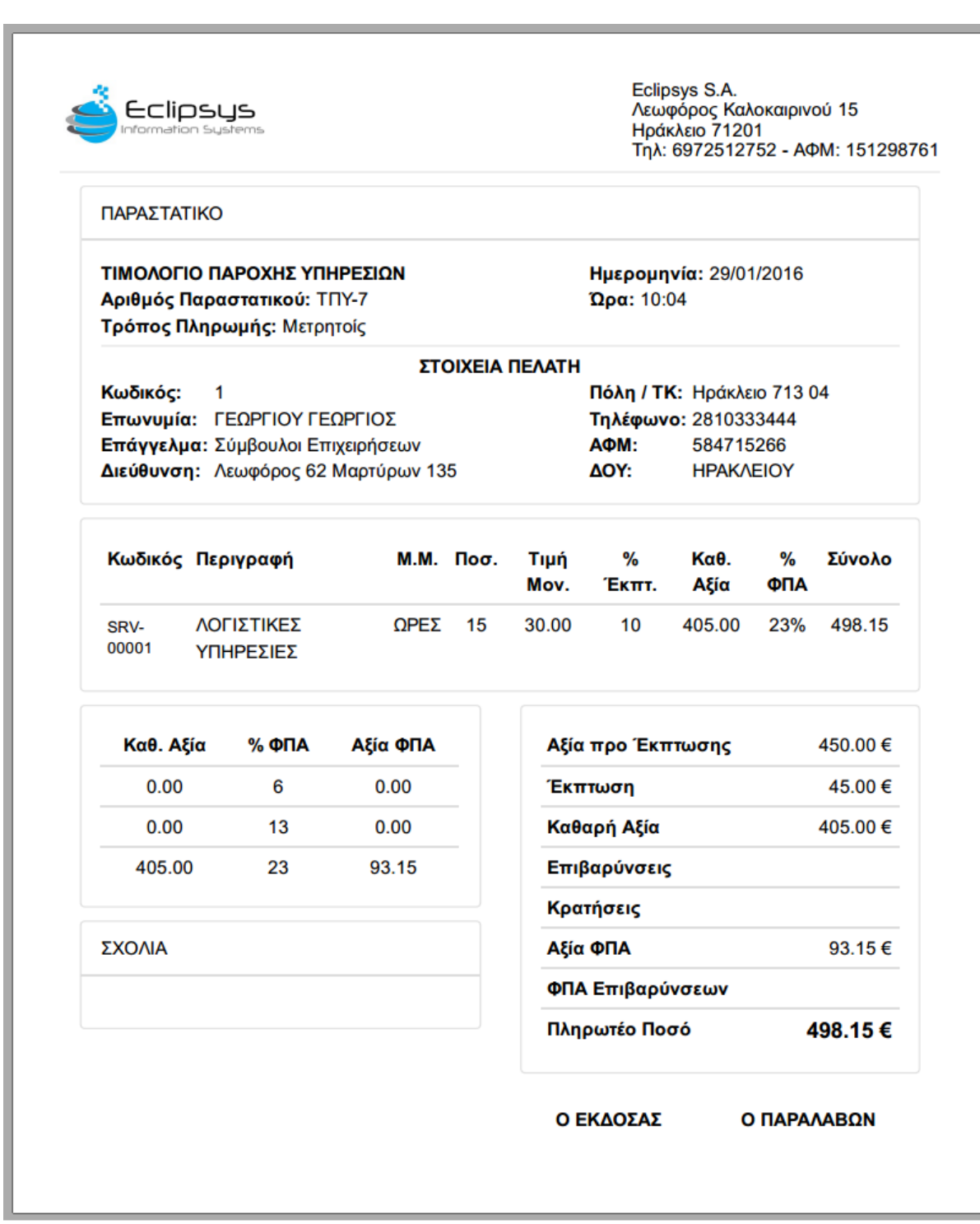

<span id="page-37-0"></span>**Εικόνα 5.4.6.2** – Καταχωρημένο παραστατικό σε προεπισκόπηση εκτύπωσης (μέγεθος Α4)

ī

#### <span id="page-38-0"></span>**5.4.7 Προσφορές (Quotes)**

Οι επιχειρήσεις και οι ιδιώτες συχνά πριν την αγορά ενός προϊόντος ή υπηρεσίας, επιθυμούν να γνωρίζουν ορισμένες πληροφορίες οι οποίες συνήθως είναι το κόστος και οι δυνατότητες του είδους, τις οποίες και ζητούν από την επιχείρηση. Η ενημέρωση αυτή από την επιχείρηση προς τον πελάτη (ή δυνητικό πελάτη) μπορεί να πραγματοποιηθεί μέσα από τις Προσφορές Πωλήσεων, οι οποίες είναι αναπόσπαστο κομμάτι στα περισσότερα CRM συστήματα. Η προσφορές ως οντότητα μιας επιχείρησης χρησιμοποιείται κυρίως:

- Ως στρατηγική μάρκετινγκ για την προώθηση και διαφήμιση των νέων ή υφιστάμενων προϊόντων και υπηρεσιών της επιχείρησης, καθώς και ενημέρωση του κόσμου για νέες τιμές ή εκπτώσεις.
- Ως εργαλείο ενημέρωσης του υφιστάμενου ή δυνητικού πελάτη σχετικά με το κόστος των προϊόντων και υπηρεσιών που επιθυμεί να αγοράσει.

Μέσα από το module «Προσφορές» στο Eclipsys CRM, ο χρήστης μπορεί εύκολα να δημιουργήσει μια προσφορά πώλησης στην οποία παρουσιάζονται τα στοιχεία του ενδιαφερόμενου, τα στοιχεία της προσφοράς (αριθμός προσφοράς, τύπος, ημερομηνία και ώρα δημιουργίας, ημερομηνία λήξης προσφοράς) καθώς και τα είδη που την απαρτίζουν. Οι καταχωρημένες προσφορές πώλησης μπορούν να διανεμηθούν στους ενδιαφερόμενους με τους εξής τρόπους:

- 1. Αποστολή μέσω μηνύματος ηλεκτρονικού ταχυδρομείου (email)
- 2. Τοποθέτηση στον φάκελο με τα αρχεία του ενδιαφερόμενου (module Έγγραφα)
- 3. Εκτύπωση και αποστολή σε έντυπη μορφή.

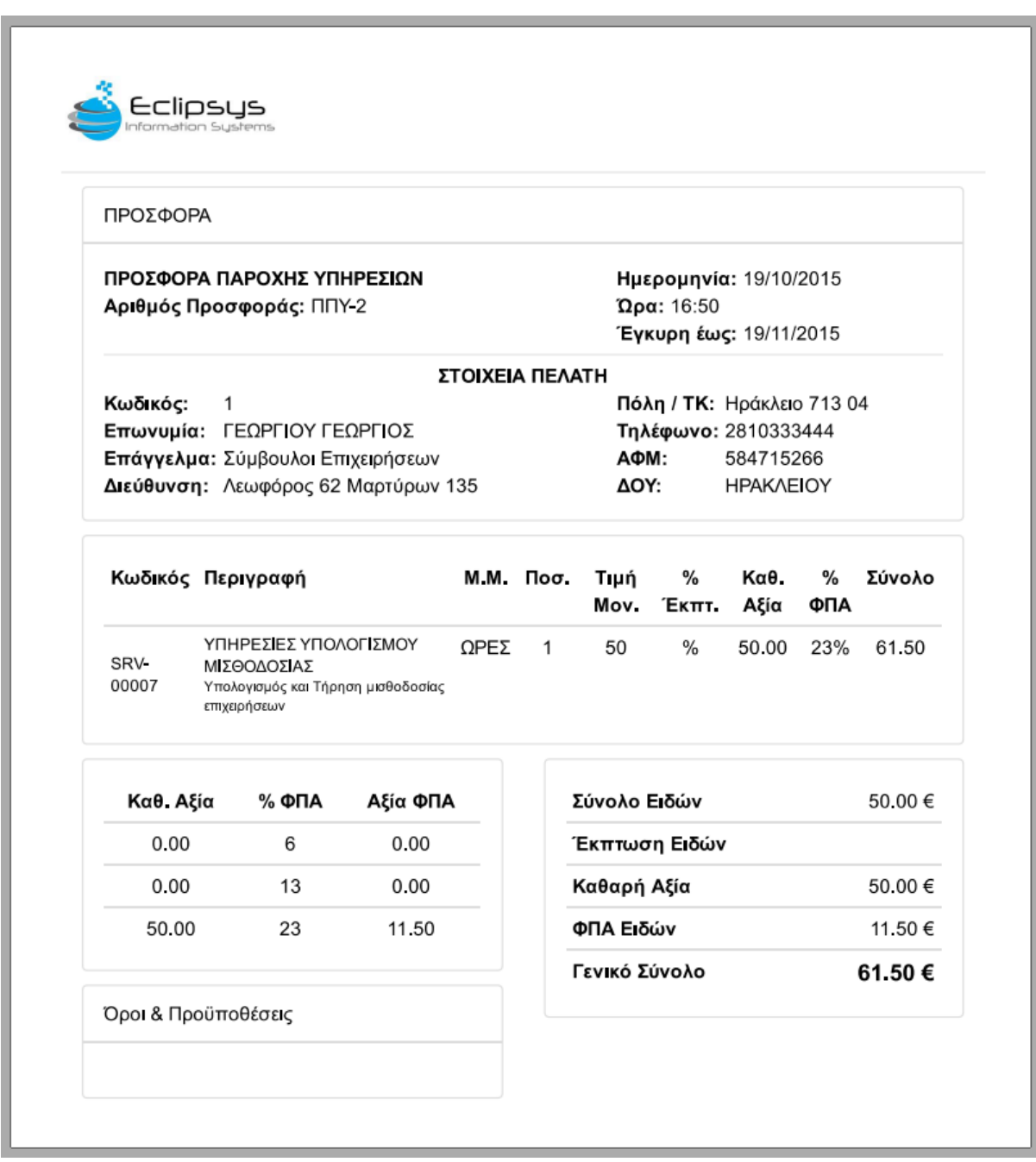

<span id="page-39-1"></span>**Εικόνα 5.4.7.1** – Προσφορά παροχής υπηρεσιών σε προεπισκόπηση εκτύπωσης

#### <span id="page-39-0"></span>**5.4.8 Έγγραφα (Documents)**

Όλες οι επιχειρήσεις κατέχουν έναν μεγάλο αριθμό από έγγραφα τα οποία και αποθηκεύουν για κάθε χρήση, έτσι και στο επάγγελμα του λογιστή στο οποίο υπάρχει πολύ μεγάλος όγκος από έγγραφα άλλων επιχειρήσεων και ανθρώπων, κρίνεται αναγκαίο να υπάρχει ένα σύστημα Εγγράφων στο οποίο θα αποθηκεύονται σε ηλεκτρονική μορφή.

Ο λογιστής μέσα από το Eclipsys CRM στο module Έγγραφα μπορεί να αποθηκεύσει τα έγγραφα που αφορούν την επιχείρησή και τους εργαζομένους του, αλλά και τα έγγραφα που σχετίζονται με τους πελάτες του (π.χ. φορολογικά έγγραφα, έγγραφα μισθοδοσίας, έγγραφα προσλήψεων, παραστατικά, προσφορές κ.α.) και να έχει πρόσβαση σε αυτά από όπου και αν βρίσκεται μέσω διαδικτύου, εφόσον η εφαρμογή χρησιμοποιείται ως εφαρμογή στο διαδίκτυο (web app) όπως παρουσιάζεται στο κεφάλαιο 2.1.1.

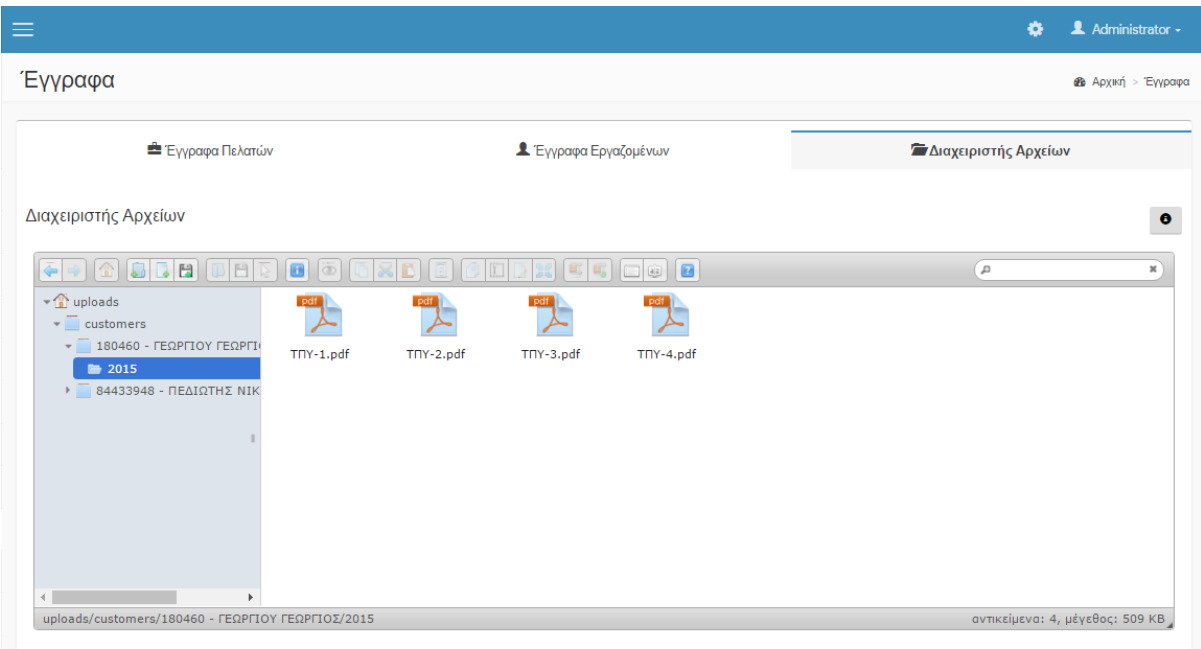

<span id="page-40-1"></span>**Εικόνα 5.4.8.1** – Ο διαχειριστής αρχείων και φακέλων (τελική μορφή)

#### <span id="page-40-0"></span>**5.4.9 Ηλεκτρονικό Ταχυδρομείο (Email)**

Το module ηλεκτρονικό ταχυδρομείο (email) περιέχει όλες τις διεργασίες που σχετίζονται με την αποστολή και λήψη μηνυμάτων email. Κατά την σχεδίαση της εφαρμογής, κρίθηκε απαραίτητη η ενσωμάτωση ενός προγράμματος-πελάτη για μηνύματα ηλεκτρονικού ταχυδρομείου (mail client), μέσα από το οποίο ο χρήστης του Eclipsys CRM μπορεί να συνδεθεί στον προσωπικό του λογαριασμό ηλεκτρονικού ταχυδρομείου και να αποστείλει ή να λάβει μηνύματα email σε πραγματικό χρόνο.

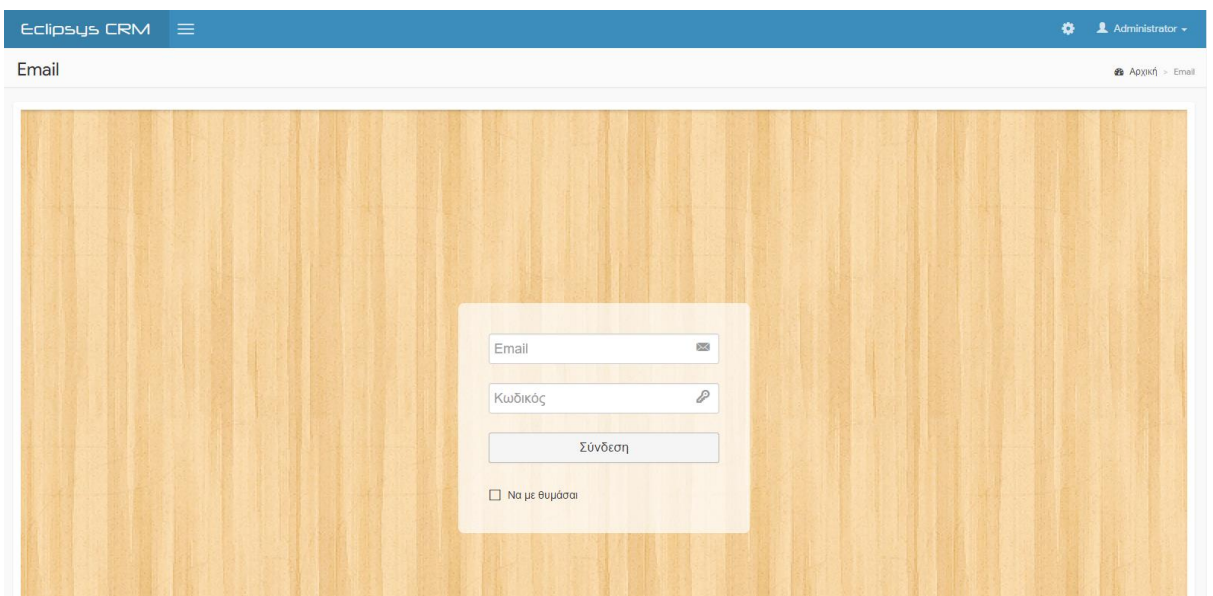

<span id="page-41-1"></span>**Εικόνα 5.4.9.1** – Οθόνη σύνδεσης σε προσωπικό λογαριασμό ηλεκτρονικού ταχυδρομείου

<span id="page-41-2"></span>**Εικόνα 5.4.9.2** – Οθόνη εισερχόμενων μηνυμάτων ηλεκτρονικού Ταχυδρομείου

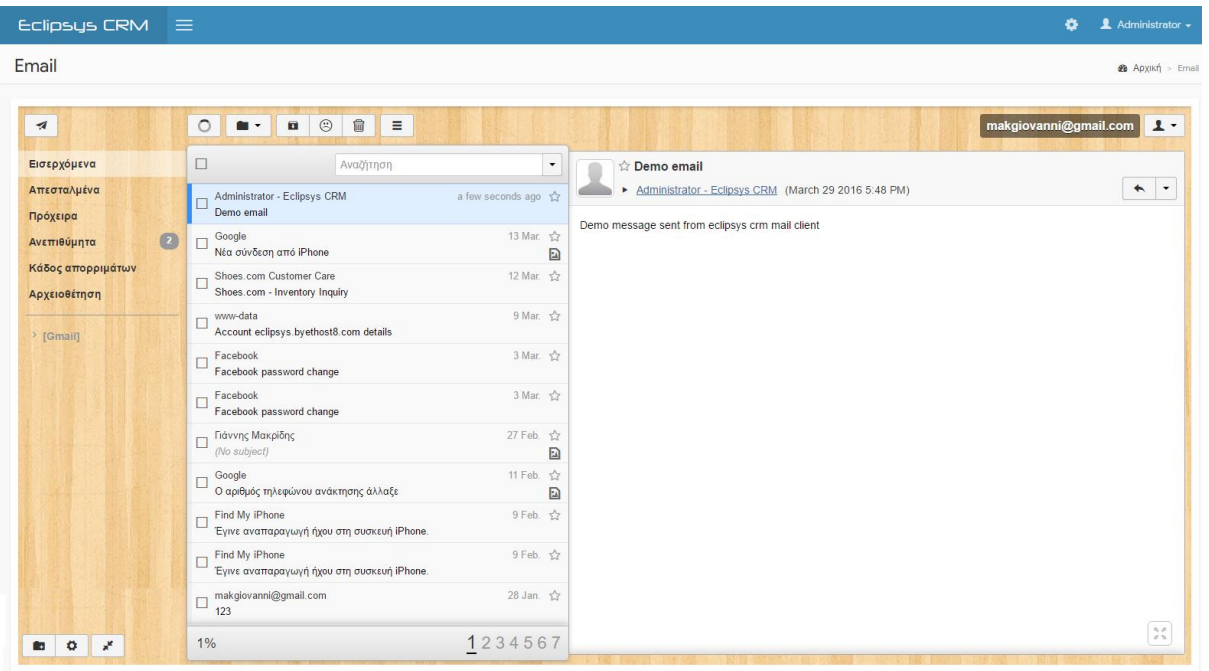

#### <span id="page-41-0"></span>**5.4.10 Συνομιλία Χρηστών (Chat)**

Στο υποσύστημα «Chat» παρέχεται η δυνατότητα στους χρήστες του συστήματος να επικοινωνούν μεταξύ τους με απευθείας μηνύματα κειμένου σε πραγματικό χρόνο.

<span id="page-42-1"></span>**Εικόνα 5.4.10.1** – Η συνομιλία χρηστών ως στοιχείο (widget) της αρχικής οθόνης

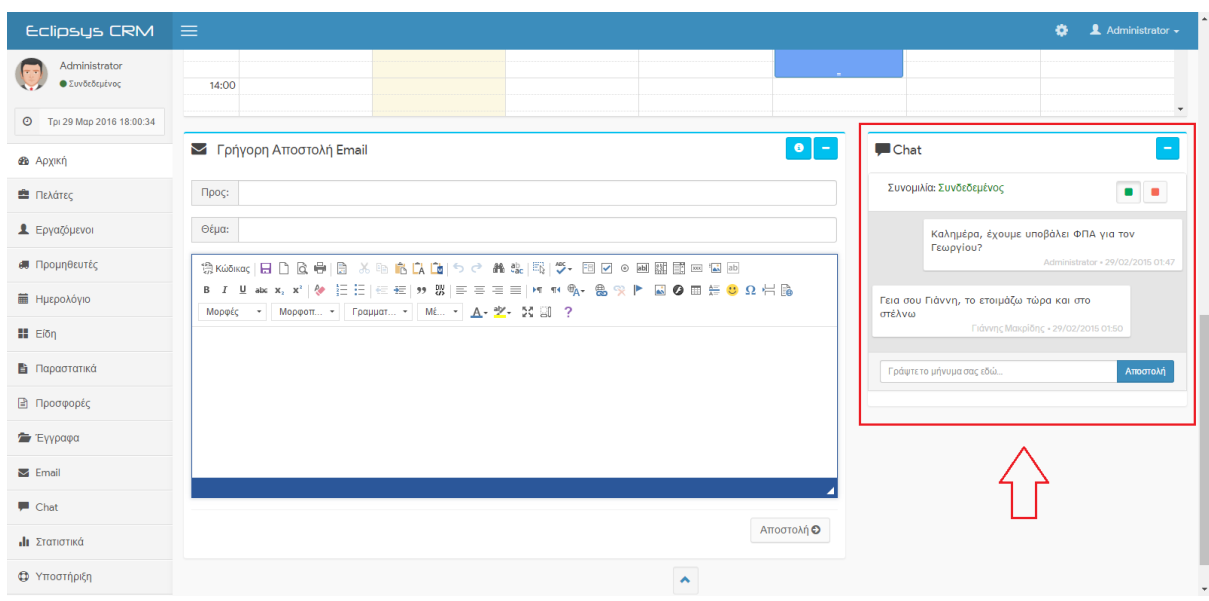

#### <span id="page-42-2"></span>**Εικόνα 5.4.10.2** – Η συνομιλία χρηστών μέσα από το module Chat

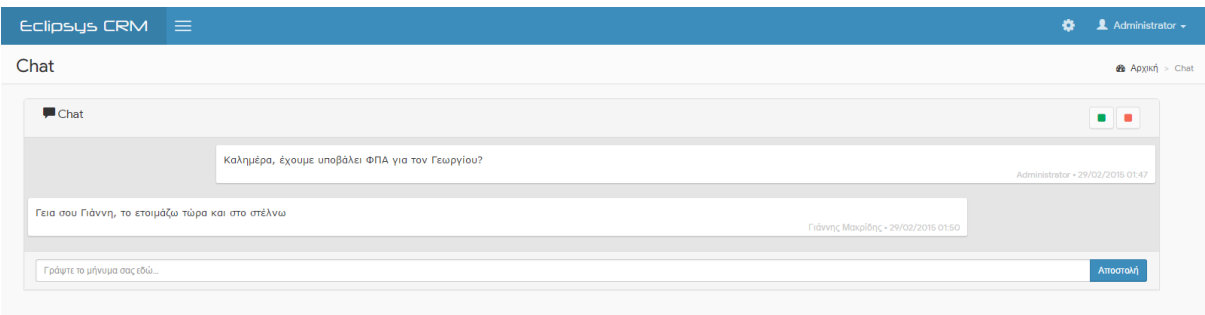

#### <span id="page-42-0"></span>**5.4.11 Στατιστικά (Statistics)**

Η προβολή της εικόνας και της πορείας της επιχείρησης είναι πολύ σημαντική πληροφορία για κάθε επιχείρηση, όπου λαμβάνοντας υπόψη τα στατιστικά της στοιχεία, μπορεί να προβεί στις κατάλληλες κινήσεις για την γενική βελτίωσή της. Στο Eclipsys CRM και στο module «Στατιστικά» αυτές οι πληροφορίες σχεδιάστηκαν να εμφανίζονται όσο το δυνατόν πιο φιλικές και ευκατανόητες προς τον χρήστη μέσω πινάκων και γραφημάτων που παρουσιάζουν κυρίως τα οικονομικά στοιχεία της επιχείρησης όπως τον τζίρο πωλήσεων.

<span id="page-43-1"></span>**Εικόνα 5.4.11.1** – Προβολή πίνακα με οικονομικά στοιχεία (Γενικό Σύνολο Πωλήσεων)

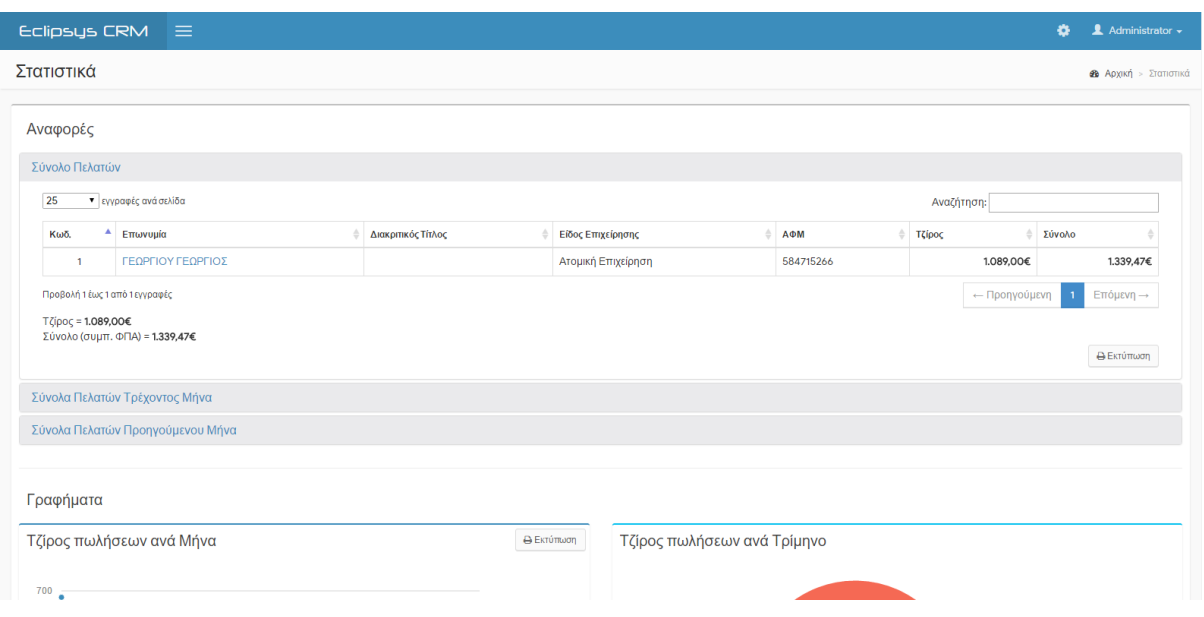

<span id="page-43-2"></span>**Εικόνα 5.4.11.2** – Προβολή στατιστικών γραφημάτων (τζίρος πωλήσεων ανά μήνα, τρίμηνο, έτος)

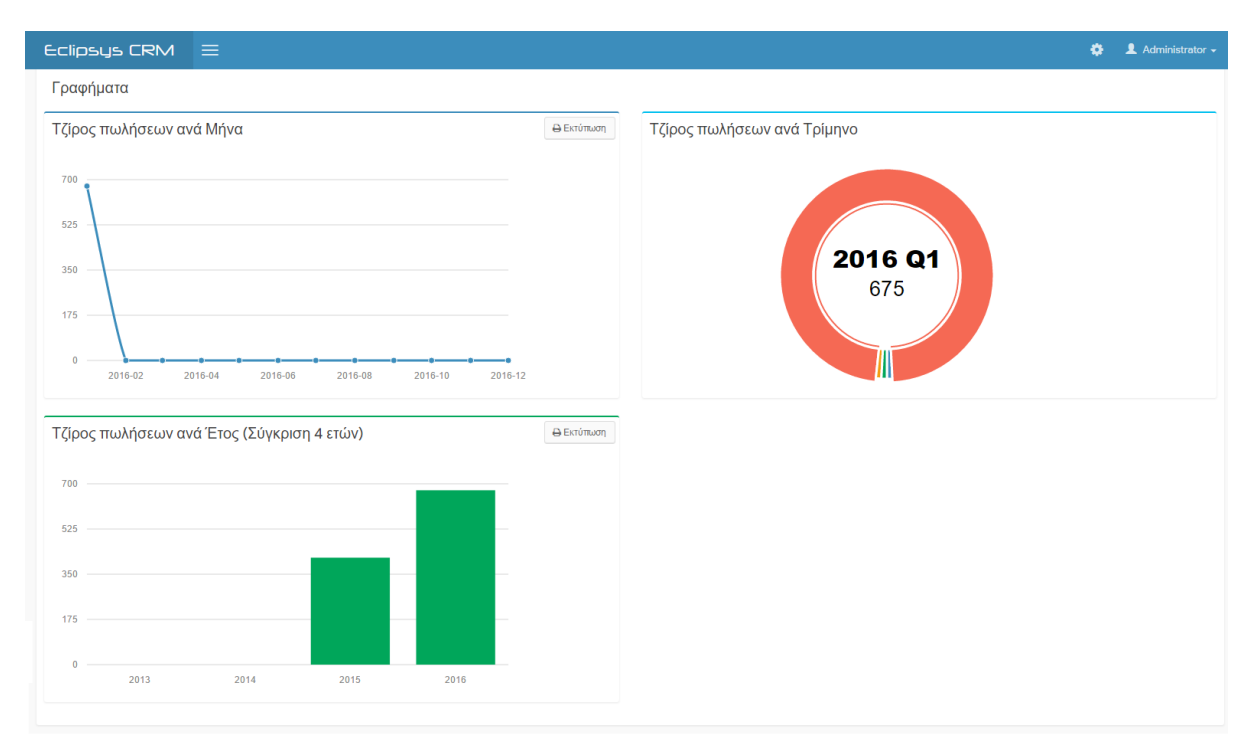

#### <span id="page-43-0"></span>**5.4.12 Υποστήριξη Πελατών (Support)**

Το υποσύστημα υποστήριξης πελατών μέσω αιτημάτων υποστήριξης (tickets) εξυπηρετεί στην συνομιλία μεταξύ της επιχείρησης και των πελατών της και καταγράφει την επικοινωνία μεταξύ τους την οποία και αποθηκεύει στον αντίστοιχο πίνακα της βάσης δεδομένων. Η επιχείρηση μπορεί να ελέγχει αν υπάρχουν νέα αιτήματα υποστήριξης και να απαντάει σε τυχόν απορίες ή ζητήματα που εκφέρουν οι πελάτες της.

<span id="page-44-0"></span>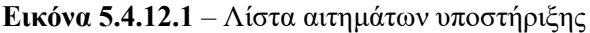

| Administrator + | $\bullet$ |                                                             |                    |               |                    |                   | $\equiv$                       | Eclipsys CRM                                  |                |
|-----------------|-----------|-------------------------------------------------------------|--------------------|---------------|--------------------|-------------------|--------------------------------|-----------------------------------------------|----------------|
|                 |           | <b>3</b> Αρχική > Υποστήριξη Πελατών > Αιτήματα Υποστήριξης |                    |               |                    |                   |                                | Υποστήριξη Πελατών                            |                |
|                 |           | Αναζήτηση:                                                  |                    |               |                    |                   |                                | Αιτήματα Υποστήριξης<br>v εννραφές ανά σελίδα | 25             |
| Κατάσταση       |           | Ημ/νία Τροποποίησης                                         | Ημ/νία Δημιουργίας | Προτεραιότητα | Τμήμα              | Πελάτης           | Θέμα                           | # Κωδικός Αιτήματος                           |                |
| Απαντήθηκε      |           | 21/01/2016 21:01                                            | 21/01/2016 21:01   | Επείγουσα     | Υποστήριξη Πελατών | ΓΕΩΡΓΙΟΥ ΓΕΩΡΓΙΟΣ | ФПА                            | 6376003594                                    | 3 <sup>7</sup> |
| Απαντήθηκε      |           | 10/02/2016 18:26                                            | 19/10/2015 04:52   | Χαμηλή        | Διαχείριση         | ΓΕΩΡΓΙΟΥ ΓΕΩΡΓΙΟΣ | Μισθοδοσία                     | 6966530825                                    | $2^{\circ}$    |
| Κλειστό         |           | 19/10/2015 04:50                                            | 12/10/2015 17:24   | Χαμηλή        | Υποστήριξη Πελατών | ΓΕΩΡΓΙΟΥ ΓΕΩΡΓΙΟΣ | Πρόβλημα σύνδεσης στο TaxisNet | 7810369143                                    |                |
|                 |           | ← Προηγούμενη                                               |                    |               |                    |                   |                                | Προβολή 1 έως 3 από 3 εγγραφές                |                |

<span id="page-44-1"></span>**Εικόνα 5.4.12.2** – Αίτημα υποστήριξης με την συνομιλία επιχείρησης – πελάτη

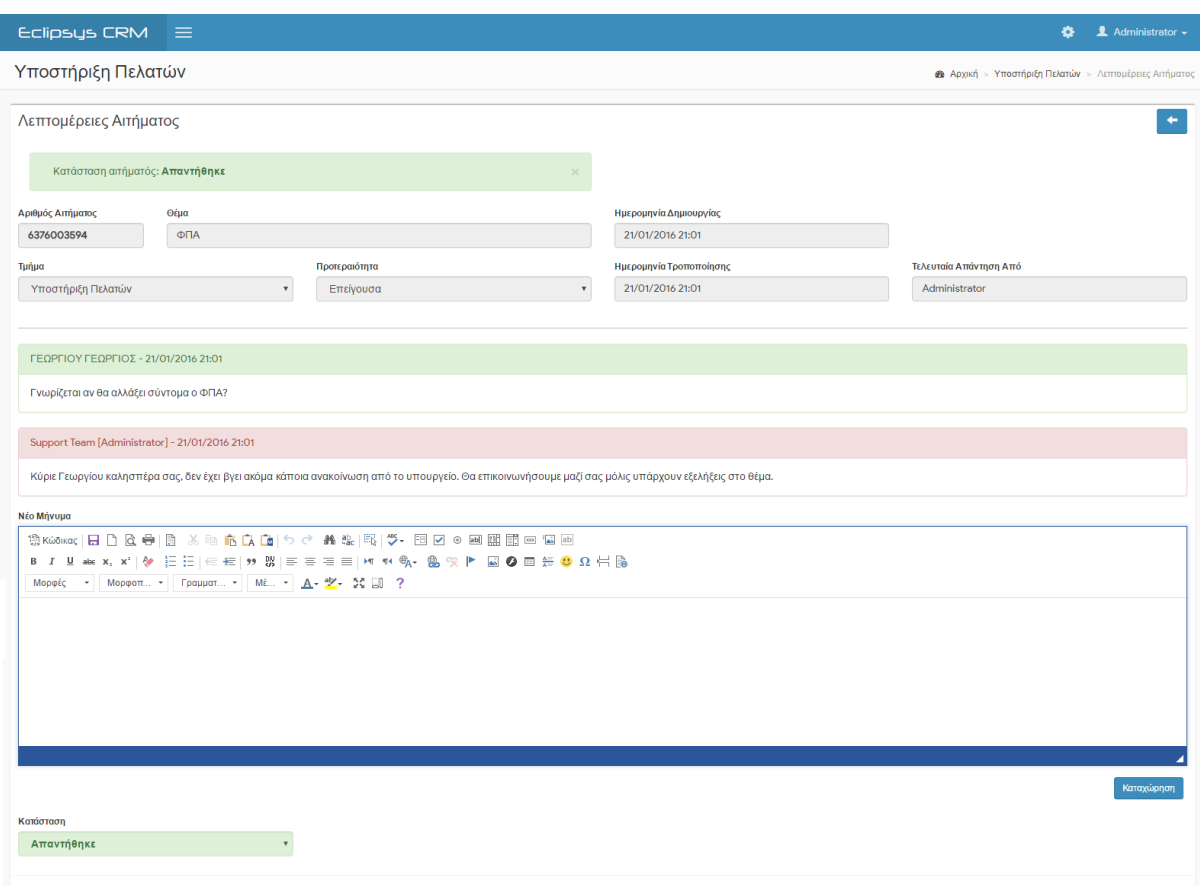

Από τον πλευρά του, ο πελάτης, χρησιμοποιώντας το υποσύστημα **Customer Portal** στέλνει/λαμβάνει μηνύματά προς/από την επιχείρηση όπως αυτά εμφανίζονται στην εικόνα 3.3 του κεφαλαίου 3.

#### <span id="page-45-0"></span>**5.4.13 Διαχείριση Συστήματος (Administration)**

Η διαχείριση του συστήματος περιλαμβάνει τις πληροφορίες και τις ρυθμίσεις που αφορούν την λειτουργία του συστήματος CRM. Μέσα από την διαχείριση (administration) η οποία είναι ορατή μόνο σε χρήστες με δικαιώματα διαχειριστή, ο χρήστης μπορεί να εκτελέσει τις ακόλουθες λειτουργίες:

- Καταχώρηση/ενημέρωση των στοιχείων της επιχείρησης (επωνυμία, ΑΦΜ, διεύθυνση έδρας, τηλέφωνα), τα οποία εμφανίζονται στις εκτυπώσεις παραστατικών
- Διαχείριση των χρηστών του συστήματος (δημιουργία, επεξεργασία, διαγραφή χρήστη)
- Ορισμός δικαιωμάτων χρήστη (για κάθε ομάδα χρηστών, τι μπορεί να εκτελεστεί και τι όχι)
- Προβολή ιστορικού συνδέσεων στην εφαρμογή
- Διαχείριση των Modules (ενεργοποίηση/απενεργοποίηση ενός module)
- Δημιουργία (και λήψη) αντιγράφων ασφαλείας της βάσης δεδομένων (backup)

Οι παραπάνω λειτουργίες διαχειριστή αποτελούν τις βασικότερες και η διαχείριση του συστήματος μπορεί να εμπλουτισθεί με περαιτέρω λειτουργίες ανάλογα τις ανάγκες τις εκάστοτε επιχείρησης.

<span id="page-45-1"></span>**Εικόνα 5.4.13.1** – Διαχείριση CRM, καρτέλα «Πληροφορίες»

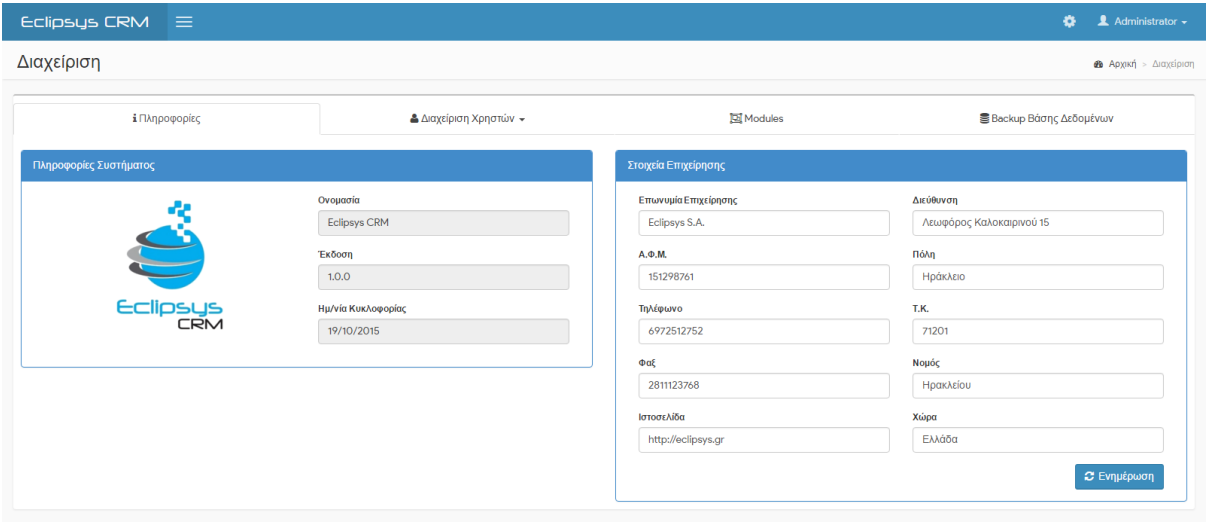

<span id="page-46-0"></span>**Εικόνα 5.4.13.2** – Διαχείριση CRM, καρτέλα «Διαχείριση Χρηστών» - οθόνη λίστας εγγεγραμμένων χρηστών

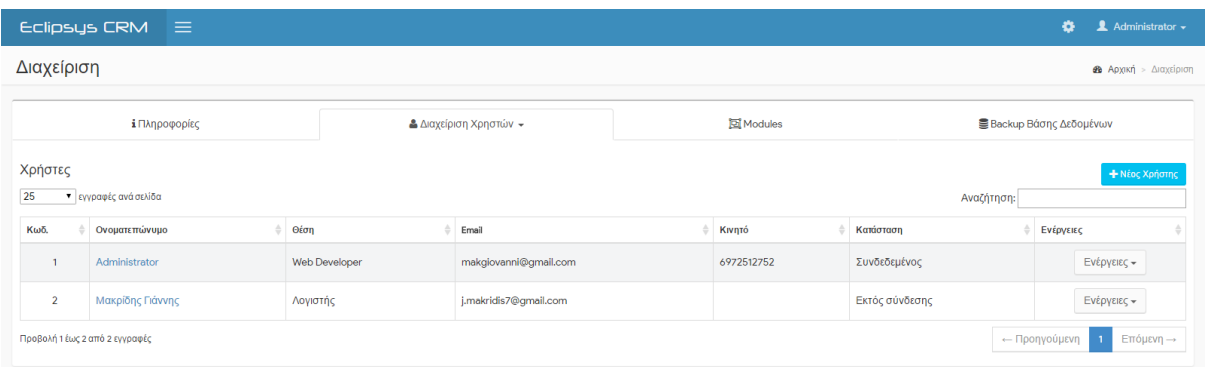

<span id="page-46-1"></span>**Εικόνα 5.4.13.3** – Διαχείριση CRM, καρτέλα «Διαχείριση Χρηστών» - η οθόνη με τα στοιχεία του χρήστη

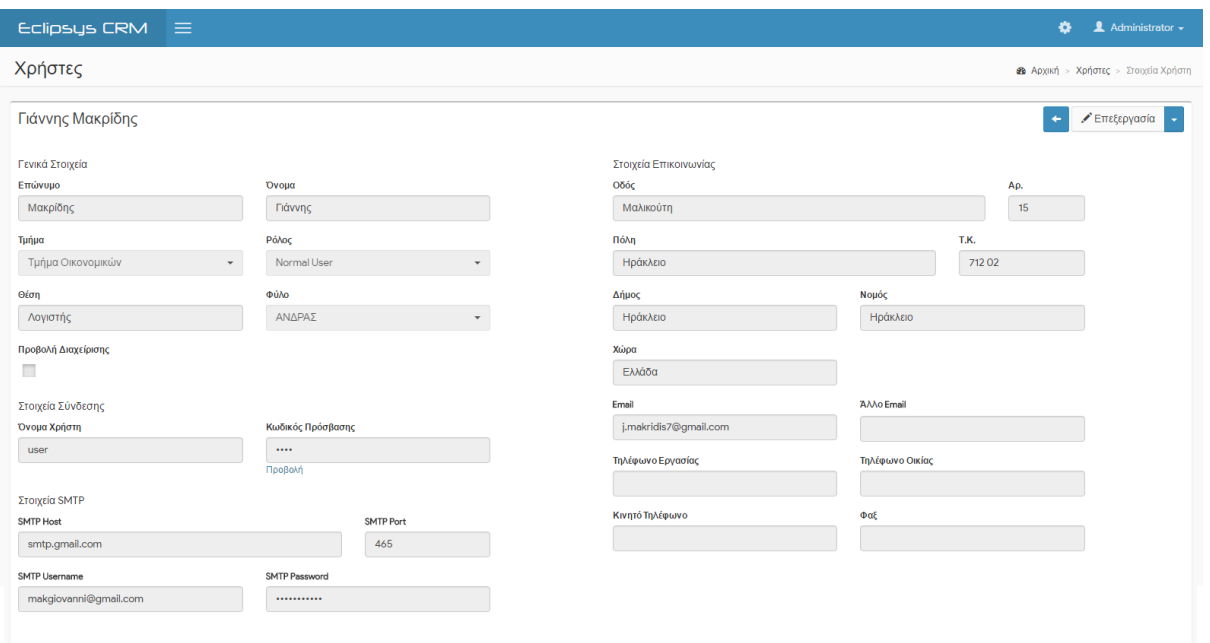

<span id="page-47-0"></span>**Εικόνα 5.4.13.4** – Διαχείριση CRM, καρτέλα «Διαχείριση Χρηστών» - οθόνη με τα δικαιώματα χρήσης ανά ομάδα χρήστη και module

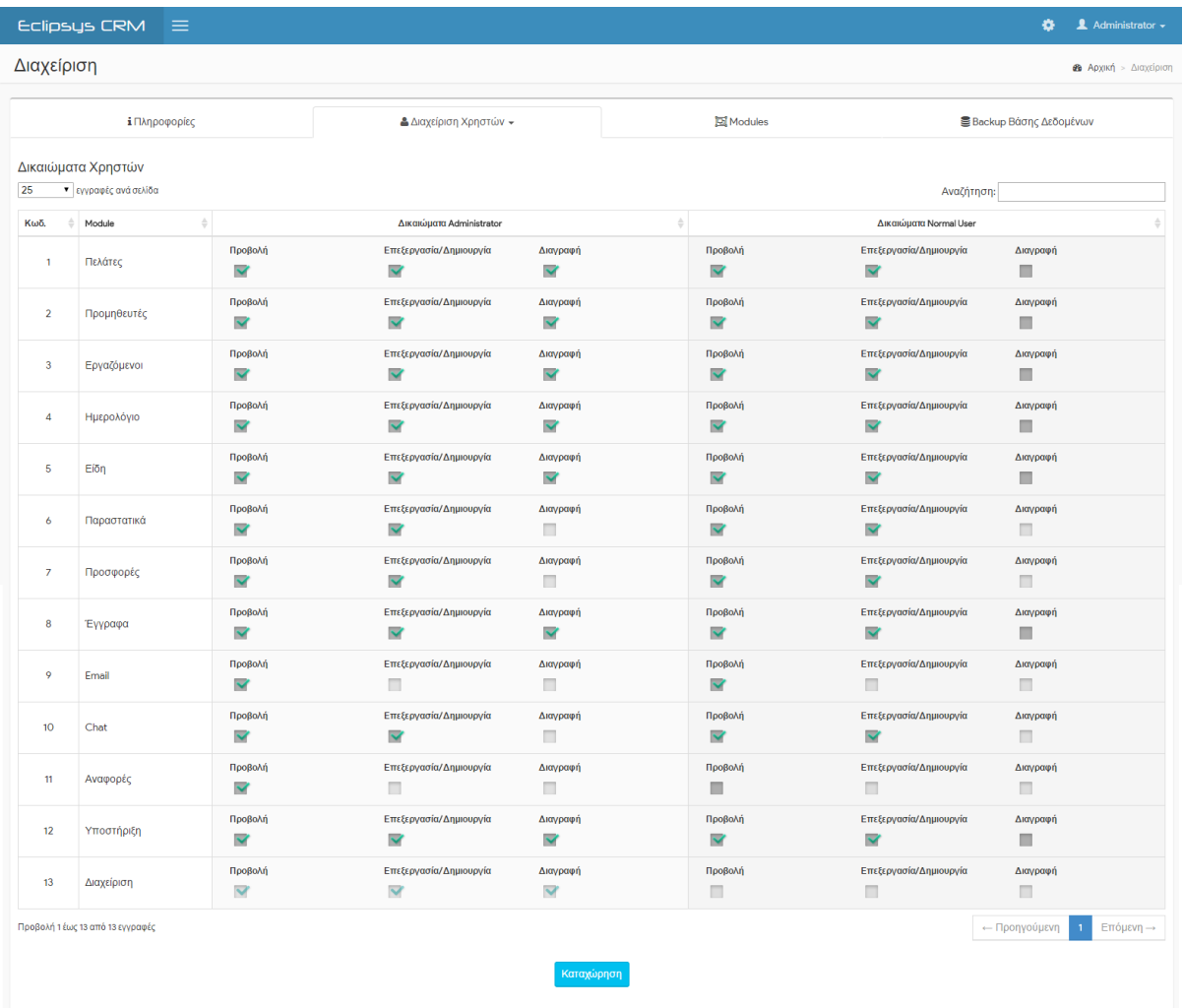

<span id="page-47-1"></span>**Εικόνα 5.4.13.5** – Διαχείριση CRM, καρτέλα «Διαχείριση Χρηστών» - οθόνη με το ιστορικό των συνδέσεων των χρηστών στο σύστημα

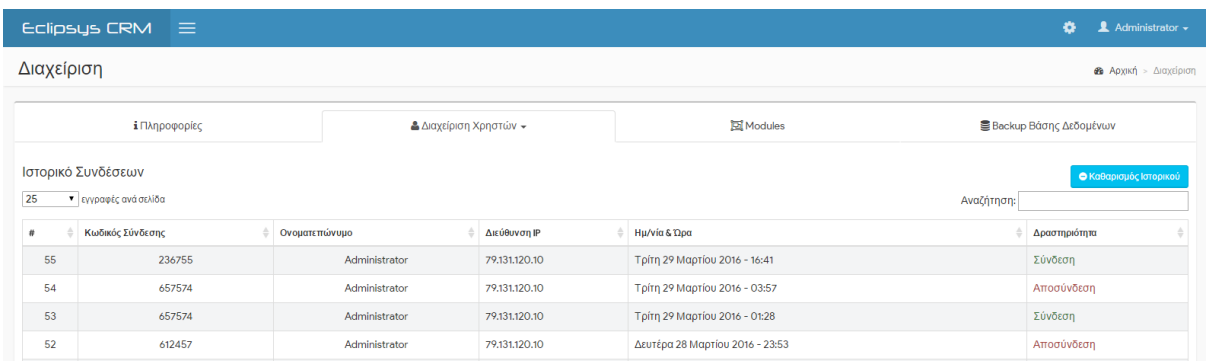

<span id="page-48-0"></span>**Εικόνα 5.4.13.6** – Διαχείριση CRM, καρτέλα «Modules» - οθόνη με την λίστα των εγκατεστημένων modules και η κατάστασή τους (ενεργοποιημένα/απενεργοποιημένα)

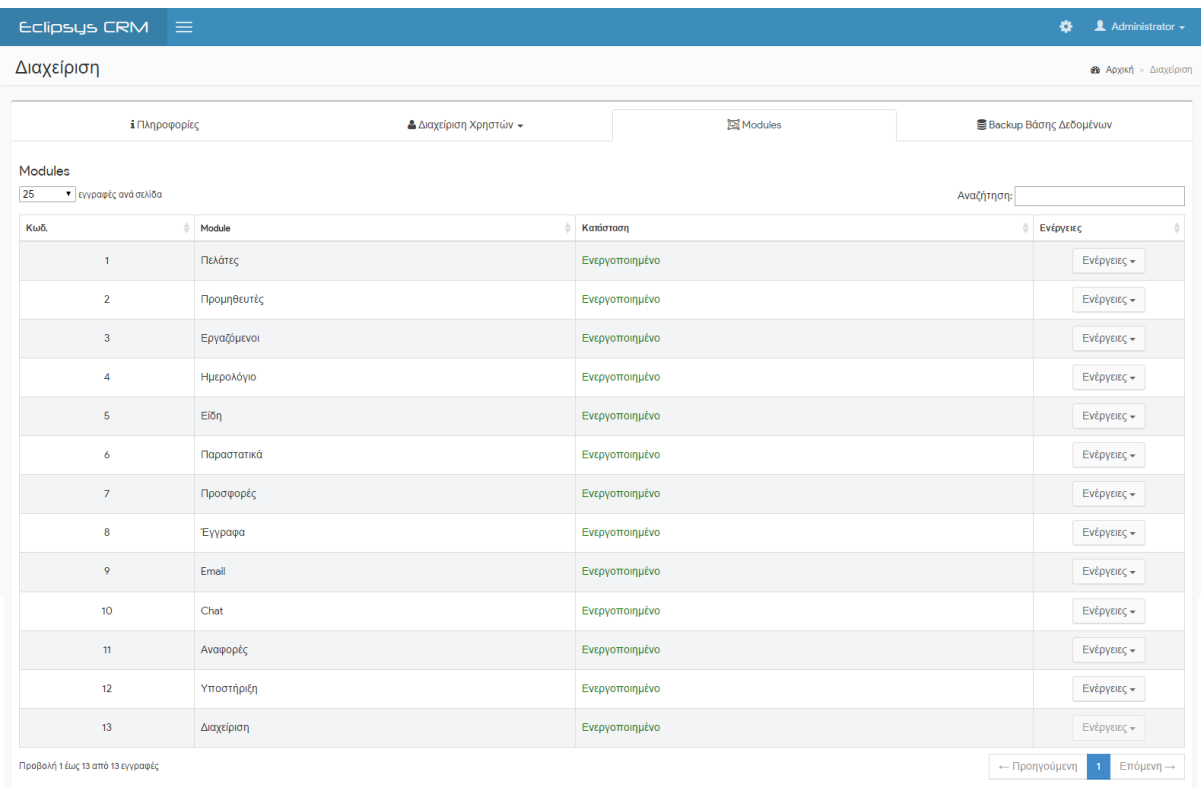

<span id="page-48-1"></span>**Εικόνα 5.4.13.7** – Διαχείριση CRM, καρτέλα «Backup Βάσης Δεδομένων» - οθόνη με την λίστα των αντιγράφων ασφαλείας της ΒΔ

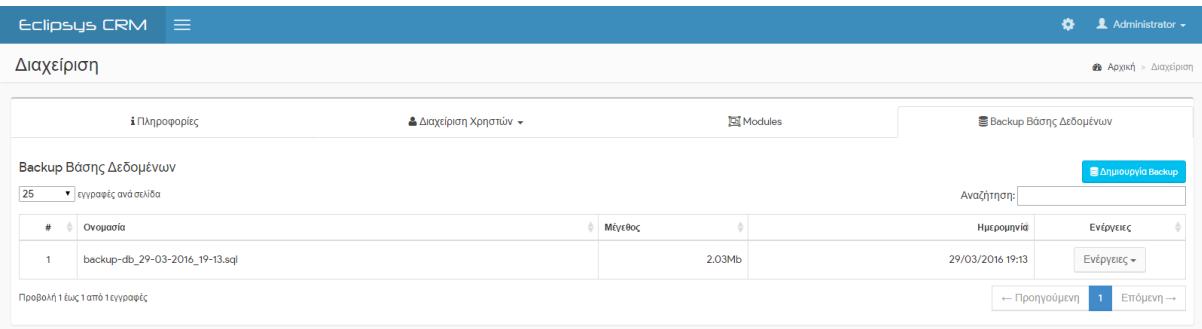

### **ΚΕΦΑΛΑΙΟ 6**

#### **ΥΛΟΠΟΙΗΣΗ**

<span id="page-49-1"></span><span id="page-49-0"></span>Στο τρίτο στάδιο της ανάπτυξης του συστήματος πραγματοποιείται η διαδικασία της Υλοποίησης του συστήματος, όπου γράφεται ο κώδικας της εφαρμογής και ενσωματώνεται στο γραφικό της περιβάλλον. Ο κώδικας της εφαρμογής συνδυάζει τις τεχνολογίες που αναφέρονται στο κεφάλαιο 4 και τροποποιείται συχνά μέχρις ότου έχουμε το επιθυμητό αποτέλεσμα. Η διαδικασία αυτή είναι η περισσότερο χρονοβόρα σε σχέση με τις προηγούμενες διότι ο προγραμματιστής πρέπει να αναπτύξει από την αρχή όλες τις οντότητες και τις λειτουργίες που θα πραγματοποιεί το σύστημα και να της ενσωματώσει στα αντίστοιχα modules, καθώς και τις ενέργειες που θα εκτελούνται για κάθε κίνηση του χρήστη στο σύστημα.

<span id="page-49-2"></span>**Εικόνα 7.1** – Απόσπασμα του κώδικα PHP και HTML για την εμφάνιση της λίστας Πελατών

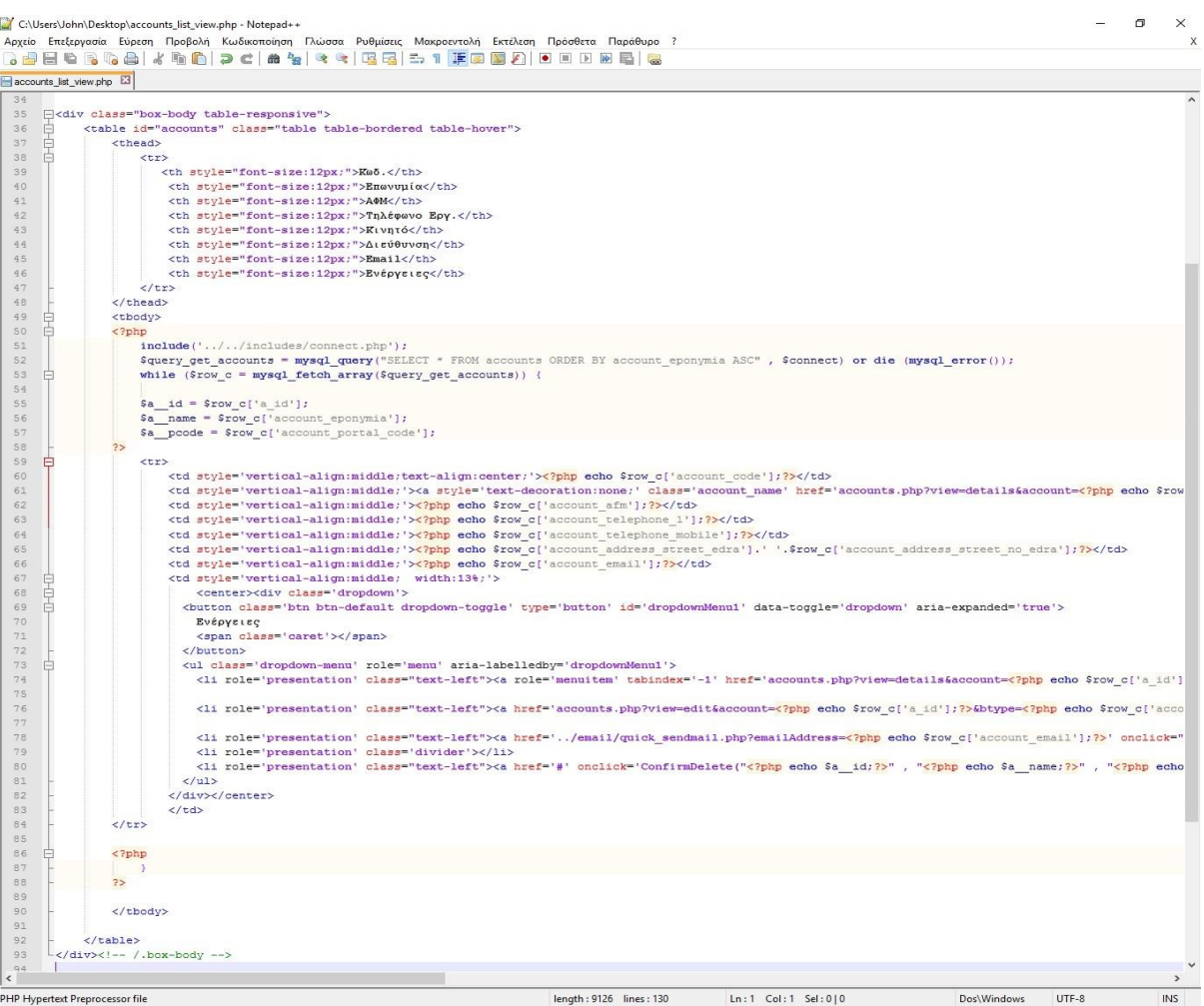

Στο παραπάνω απόσπασμα κώδικα (Εικόνα 7.1) έχει συνταχθεί ο κώδικας για την δημιουργία του πίνακα HTML και των στηλών του, όπως επίσης γίνεται και μία επαναληπτική ερώτηση στην βάση δεδομένων η οποία εκτελείται σειριακά και επιστρέφει τα στοιχεία του κάθε πελάτη στις αντίστοιχες στήλες. Η διαδικασία αυτή έχει ως αποτέλεσμα να εμφανίζεται στον χρήστη η λίστα των πελατών της επιχείρησης, όπως φαίνεται στην παρακάτω εικόνα (εικόνα 7.2).

<span id="page-50-1"></span>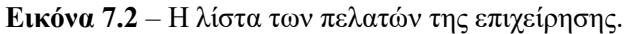

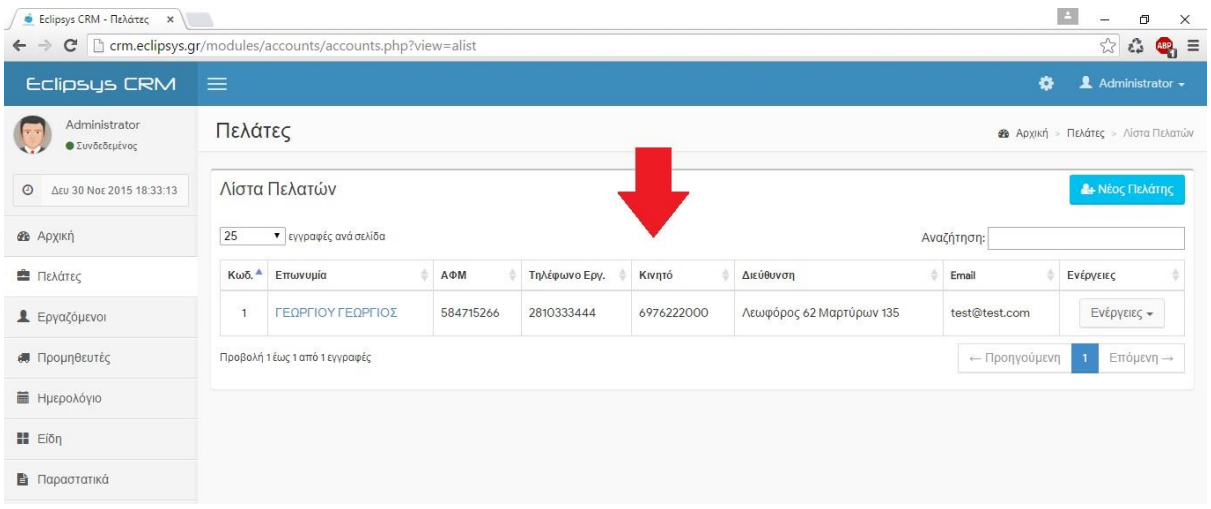

#### <span id="page-50-0"></span>**6.1 Υλοποίηση των modules του συστήματος**

Στο προηγούμενο στάδιο της Σχεδίασης του συστήματος (κεφάλαιο 5) καταγράφηκαν τα επιμέρους στοιχεία του συστήματος (modules) που επρόκειτο να αναπτυχθούν. Σε κάθε module υπάρχει το βασικό αρχείο (main file) σε μορφή PHP, στο οποίο πραγματοποιούνται οι εξής βασικοί έλεγχοι:

- 1. έλεγχος αν ο χρήστης έχει συνδεθεί στο σύστημα
- 2. έλεγχος αν έχει τερματιστεί η σύνδεση του χρήστη (το σύστημα αποσυνδέει τον χρήστη έπειτα από 4 ώρες αδράνειας ή μη χρήσης της εφαρμογής)
- 3. έλεγχος αν το module που θέλει να χρησιμοποιήσει ο χρήστης είναι ενεργοποιημένο
- 4. έλεγχος για το ποια λειτουργία θέλει να εκτελέσει ο χρήστης (προβολή, καταχώρηση, επεξεργασία, διαγραφή)
- 5. έλεγχος αν ο χρήστης έχει το δικαίωμα να εκτελέσει την επιλεγμένη λειτουργία

#### <span id="page-51-0"></span>**6.1.1 Η δομή των modules**

Στο παρακάτω απόσπασμα κώδικα παρουσιάζεται η δομή του βασικού αρχείου για το module των Πελατών (αρχείο accounts.php) όπως προκύπτει από τους παραπάνω 5 ελέγχους. Η ίδια ή παρόμοια δομή ακολουθείται από όλα τα βασικά αρχεία όλων των modules του συστήματος.

```
1. <?php // Eclipsys CRM - Accounts Main File ( accounts.php ) 
2^{\circ}3. 
4. // Ορισμός cookie και έναρξη συνεδρίας χρήστη 
5. session name("session crm"); session start();
6. 
7. // Συμπερίληψη του αρχείου της γλώσσας του συστήματος 
8. include('../../includes/language_el-GR.php'); 
9. 
10. // Έλεγχος αν ο χρήστης έχει συνδεθεί στο σύστημα. 
11. if ( !empty($_SESSION['login_user']) ) { 
12. 
13. // Ορισμός του ορίου αδράνειας. Όριο αδράνειας = 14400 δευτ. -> 4 ώρες. 
14. $login_session_duration = $_SESSION['login_duration']; 
15. 
16. 
17. // Έλεγχος αν ο χρήστης δεν έχει κάνει κάποια ενέργεια μέσα στο όριο της σύνδεσ
   ης (δηλ. τις τελευταίες 4 ώρες). 
18. if(((time() - $_SESSION['loggedin_time']) > $login_session_duration)){ 
19. 
20. /* τερματισμός της σύνδεσης και αυτόματη αποσύνδεση του χρήστη
21. εφόσον έχει γίνει υπέρβαση του ορίου της σύνδεσης */ 
22. 
23. header("Location:../../includes/session_expired.php"); 
24. } 
25. else { 
26. 
27. // επανορισμός του χρόνου τελευταίας ενέργειας με την τρέχουσα ώρα 
28. 
29. $_SESSION['loggedin_time'] = time(); 
30. } 
31. 
32. /* Ορισμός της κατάστασης του συγκεκριμένου module
33. αν δηλαδή είναι Ενεργοποιημένο ή Απενεργοποιημένο.
34. Η πληροφορία αυτή προέρχεται από την Βάση Δεδομένων,
       35. η οποία καταχωρείται στην μεταβλητή module_[όνομα_του_module]_status
36.\frac{37}{38}.
       $module Accounts status = $ SESSION['module Accounts status'];
39.40.40. //Έλεγχος αν το module είναι ενεργοποιημένο 
41. if($module_Accounts_status == 'on'){ 
42.43.<br>44.
               44. // το module είναι ενεργό, εκτέλεση του κώδικα μέσα στην συνθήκη 
45. 
46. // Η μεταβλητή VIEW υποδεικνύει στο σύστημα ποια λειτουργία θέλει να εκ
   τελέσει ο χρήστης 
47. // (καταχώρηση, προβολή, επεξεργασία, διαγραφή) 
48.
```

```
\frac{49}{50}.
             50. // αν δεν έχει ορισθεί η μεταβλητή VIEW προβάλεται η οθόνη με την λίστα
    των πελατών 
51. if (!isset($_GET['view'])) {<br>52. header("Location: accoun
                 header("Location: accounts.php?view=alist");
53. } 
\frac{54}{55}.
             55. // αν έχει ορισθεί η μεταβλητή VIEW προβάλεται η αντίστοιχη λειτουργία
56. else if (isset($_GET['view'])){ 
\frac{57}{58}.
                 58. if ($_GET['view'] == 'alist') { 
59. 
60. if (strpos($_SESSION['Accounts_Permissions'],'r') !== false) {
61. 
62. // εμφάνιση λίστας πελατών 
63. 
64. } 
65. else{ 
66. 
67. // ο χρήστης δεν έχει δικαίωμα προβολής της λίστας πελατών,
68. // εμφάνιση του αντίστοιχου μηνύματος 
69.<br>70.
70. } 
71. } 
72. else if ($_GET['view'] == 'details'){ 
73. 
74. if (strpos($_SESSION['Accounts_Permissions'],'r') !== false) {
75. 
76. // εμφάνιση καρτέλας πελάτη για προβολή των στοιχείων του 
77. 
78. }<br>79. else
                    79. else{ 
80. 
81. // ο χρήστης δεν έχει δικαίωμα προβολής των στοιχείων του π
   ελάτη, 
82. // εμφάνιση του αντίστοιχου μηνύματος 
83. 
84. } 
85. }<br>86. e
                 86. else if ($_GET['view'] == 'create'){ 
87. 
88. if (strpos($ SESSION['Accounts Permissions'],'e') !== false) {
89. 
90. // εμφάνιση φόρμας καταχώρησης νέου πελάτη 
91. 
92.    }<br>93.    82.    82.
                    93. else{ 
94. 
95. // ο χρήστης δεν έχει δικαίωμα καταχώρησης νέου πελάτη, 
96. // εμφάνιση του αντίστοιχου μηνύματος 
97.<br>98.
98. } 
99.    }<br>100.    }
                       100. else if ($_GET['view'] == 'edit'){ 
101. 
\begin{vmatrix} 102. \\ 103. \end{vmatrix}103. if (strpos($_SESSION['Accounts_Permissions'],'e') !== false) {
```
 $\frac{104}{105}$ . 105. // εμφάνιση καρτέλας πελάτη για επεξεργασία των στοιχείων του 106. 107. }<br>108. **}**<br>108. **e**1 108. **else**{ 109.<br>110. 110. // ο χρήστης δεν έχει δικαίωμα επεξεργασίας των στοιχείων του πελάτη, 111. | // εμφάνιση του αντίστοιχου μηνύματος 112. 113. } 114. } 115. **else if** (\$\_GET['view'] == 'delete'){ 116. 117. **if** (strpos(\$\_SESSION['Accounts\_Permissions'],'d') !== false) { 118. 119. // διαγραφή του πελάτη 120. 121. } 122. **else**{  $\frac{123}{124}$ . 124. // ο χρήστης δεν έχει δικαίωμα διαγραφής του πελάτη, 125. // εμφάνιση του αντίστοιχου μηνύματος  $\frac{126}{127}$ . 127. } 128. }<br>129. **e** 129. **else** { 130. /\* αν έχει ορισθεί η μεταβλητή VIEW αλλά δεν είναι καμία απο τις παραπάνω 5 λειτουργίες, 131. γίνεται ανακατεύθυνση στην λίστα πελατών ?view=alist (προεπιλεγμένη προβολή) \*/ 132. } 133. } 134. 135. } 136. **else** { 137. // το module είναι απενεργοποιημένο,<br>138. // εμφάνιση μηνύματος στον χρήστη κα 138. // εμφάνιση μηνύματος στον χρήστη και ανακατεύθυνση στην αρχική σελίδα 139. } 140. 141. } 142. **else**{ 143. *// ο χρήστης δεν έχει συνδεθεί στο σύστημα,*<br>144. *// ανακατεύθυνση στην σελίδα σύνδεσης* 144. // ανακατεύθυνση στην σελίδα σύνδεσης 145. header( "refresh:0;url='../../includes/login.php'" ); 146. } 147.  $148.$  ?>

## **ΚΕΦΑΛΑΙΟ 7**

### **ECLIPSYS CRM**

#### <span id="page-54-2"></span><span id="page-54-1"></span><span id="page-54-0"></span>**7.1 Η ανάγκη για την ανάπτυξη του Eclipsys CRM**

Η ανάγκη για την ανάπτυξη του συστήματος Eclipsys CRM προκύπτει από τους παρακάτω τέσσερις λόγους:

- 1. Όπως παρατηρούμε στον πίνακα 2.2 του κεφαλαίου 2, στην Ελλάδα τα δυο από τα τέσσερα δημοφιλέστερα συστήματα CRM λειτουργούν ως software (προγράμματα που εγκαθίστανται στον Η/Υ) τα οποία δεν είναι τόσο ευέλικτα ώστε οι χρήστες να έχουν πρόσβαση σε αυτά πέρα από το τοπικό δίκτυο στο οποίο είναι εγκατεστημένα.
- 2. Στην πολιτική των web apps ή SaaS ο ανταγωνισμός στα ελληνικά συστήματα CRM είναι πολύ μικρός με αποτέλεσμα μια εταιρεία που ενδεχομένως θέλει να αναπτύξει ένα σύστημα σαν το Eclipsys CRM να μπορεί να διεισδύσει στην αγορά αυτή και να γίνει ανταγωνιστική.
- 3. Το ενδεχόμενο μια ελληνική επιχείρηση παροχής υπηρεσιών να χρησιμοποιήσει ένα από τα δημοφιλή ξένα CRM όπως αυτά που παρουσιάζονται στον πίνακα 2.2 του κεφαλαίου 2, είναι αρκετά σπάνιο καθώς προτιμά να αγοράσει ένα σύστημα στην ελληνική γλώσσα, καθώς και να μπορεί να υποστηριχθεί άμεσα από την ελληνική εταιρεία για επιπλέον απαιτήσεις ή τυχόν προβλήματα που μπορούν να προκύψουν.
- 4. Σημαντικό ρόλο στην σύγχρονη εποχή για τις επιχειρήσεις παίζει η φορητότητα των εφαρμογών, να μπορούν δηλαδή οι χρήστες να έχουν πρόσβαση στην εφαρμογή από όπου κι αν βρίσκονται και από όποια συσκευή επιθυμούν εφόσον διαθέτουν σύνδεση στο διαδίκτυο. Μετά από έρευνα στα ελληνικά CRM, παρατηρήθηκε ότι μόνο δυο από τα τέσσερα δημοφιλή διαθέτουν εφαρμογές για κινητές συσκευές βασισμένες στα λειτουργικά συστήματα Android και iOS.

#### <span id="page-54-3"></span>**7.2 Πλεονεκτήματα του Eclipsys CRM**

Το Eclipsys CRM έχει τα ακόλουθα πλεονεκτήματα:

- 1. Εύκολο στην εγκατάσταση και την χρήση
- 2. Επιλογή εγκατάστασης σε τοπικό δίκτυο ή στο διαδίκτυο (internet) ή ως SaaS
- 3. Πλήρως παραμετροποιήσιμο ανάλογα τις απαιτήσεις των ενδιαφερόμενων. (προσθαφαίρεση αντικειμένων όπως πεδία κειμένου, κουμπιά, πίνακες, σελίδες κλπ.)
- 4. Δυνατότητα αλλαγής της εμφάνισης (διεπαφής χρήστη)
- 5. Πλήρως προσαρμοσμένο για προβολή σε κινητές συσκευές (responsive web design)
- 6. Ενσωμάτωση εξωτερικών υποσυστημάτων (modules) ανεπτυγμένων από τρίτους
- 7. Γεφύρωση με υπηρεσίες που προσφέρουν άλλοι οργανισμοί και επιχειρήσεις

#### <span id="page-55-0"></span>**7.3 Σύνδεση στο Eclipsys CRM & Customer Portal**

Για την ανάπτυξη του συστήματος έγινε αγορά ενός διακομιστή (server) για τα αρχεία της εφαρμογής και της βάσης δεδομένων, καθώς και αγορά του ονόματος χώρου (domain) eclipsys.gr. Η προβολή του διαδικτυακού συστήματος Eclipsys CRM μπορεί να γίνει στους παρακάτω συνδέσμους:

- 1. **CRM**:
	- o Διεύθυνση:<http://crm.eclipsys.gr/>
	- o Στοιχεία σύνδεσης διαχειριστή:
		- username = **admin**
		- password = **admin**
	- o Στοιχεία σύνδεσης απλού χρήστη:
		- username = **user**
		- password = **user**

#### 2. **Customer Portal**:

- o Διεύθυνση:<http://crm.eclipsys.gr/cportal/>
- o Στοιχεία σύνδεσης ενδεικτικού πελάτη:
	- $\blacksquare$  username = georgiou
	- password = QBzx1NYQmM

#### **ΚΕΦΑΛΑΙΟ 8**

#### **ΣΥΜΠΕΡΑΣΜΑΤΑ**

<span id="page-56-1"></span><span id="page-56-0"></span>Έπειτα από την εκπόνηση της παρούσας πτυχιακής εργασίας και την υλοποίηση του πληροφοριακού συστήματος Eclipsys CRM προκύπτουν τα ακόλουθα συμπεράσματα:

- 1. Η μηχανογραφημένες διαδικασίες σε μια επιχείρηση είναι αναγκαίες και καθιστούν την εργασία σε μια επιχείρηση ποιοτικότερη, απλούστερη και πιο παραγωγική καθώς οργανώνουν την επιχείρηση με τέτοιο τρόπο ώστε η εργασία να μην πραγματοποιείται σε ένα χαώδες περιβάλλον με τεράστιο όγκο αταξινόμητων πληροφοριών.
- 2. Η χρήση συστημάτων CRM στην Ελλάδα δεν είναι τόσο διαδεδομένη καθώς πολύ μεγάλο ποσοστό των ελληνικών επιχειρήσεων (περίπου 52%) δεν κάνει χρήση συστήματος CRM ή διαχειρίζεται της πελατειακές σχέσεις με χειρόγραφο τρόπο. Τα τελευταία πέντε έτη, με την εξέλιξη της τεχνολογίας και των τηλεπικοινωνιών, οι κοινωνίες υιοθετούν περισσότερο της μηχανογραφημένες και αυτοματοποιημένες λύσεις για τις ανάγκες τους και παρατηρείται ότι η χρήση CRM ή παρόμοιων συστημάτων τείνει να αυξηθεί.
- 3. Ο ανταγωνισμός στις ελληνικές εταιρείες πληροφορικής που αναπτύσσουν πληροφοριακά συστήματα για επιχειρήσεις είναι σε κανονικά επίπεδα (την αγορά μοιράζονται 6 μεγάλες εταιρείες και μερικές μικρές), τείνει όμως να αυξηθεί καθώς η ανάγκη για χρήση ηλεκτρονικών συστημάτων από τις επιχειρήσεις αυξάνεται με αποτέλεσμα να δημιουργούνται νέες εταιρείες πληροφορικής που αναπτύσσουν τα συστήματα αυτά.
- 4. Η ανάπτυξη ενός συστήματος με την μέθοδο της διαίρεσης του συνολικού συστήματος σε υποσυστήματα παρέχει στον προγραμματιστή μεγαλύτερη ευελιξία όσον αφορά την μελλοντική παραμετροποίηση του πληροφοριακού συστήματος και την ανάπτυξη περαιτέρω λειτουργιών σε αυτό.
- 5. Η δυνατότητα μια επιχείρηση να παρέχει στους πελάτες της ηλεκτρονικές υπηρεσίες μέσω του προσωπικού τους διαδικτυακού χώρου (π.χ. Eclipsys Customer Portal) είναι πολύ σημαντική καθώς προσφέρει στον πελάτη ένα αίσθημα προσωπικής-ατομικής

εξυπηρέτησης και ενημέρωσης το οποίο είναι πολύ σημαντικό για την διατήρηση των καλών σχέσεων ανάμεσα σε επιχείρηση και τους πελάτες της.

6. Πολύ σημαντικό στις μέρες μας είναι η συμβατότητα των ηλεκτρονικών συστημάτων με τις διάφορες συσκευές, δηλαδή μια εφαρμογή να μπορεί να χρησιμοποιηθεί από πληθώρα συσκευών πέραν του ηλεκτρονικού μας υπολογιστή, καθώς αυτός τείνει στο να αντικατασταθεί από φορητές συσκευές όπως έξυπνα κινητά, ταμπλέτες και υβριδικές συσκευές.

# **ΒΙΒΛΙΟΓΡΑΦΙΑ**

## <span id="page-58-1"></span><span id="page-58-0"></span>**Α. ΞΕΝΟΓΛΩΣΣΗ**

[4] Software as a service. [https://en.wikipedia.org/wiki/Software\\_as\\_a\\_service](https://en.wikipedia.org/wiki/Software_as_a_service) Ανάκτηση από: Wikipedia (πρόσβαση 2015).

[12] Advanced Encryption Standard.

[https://en.wikipedia.org/wiki/Advanced\\_Encryption\\_Standard,](https://en.wikipedia.org/wiki/Advanced_Encryption_Standard) Ανάκτηση από: Wikipedia (πρόσβαση 2015).

[13] Bootstrap Framework. [http://getbootstrap.com,](http://getbootstrap.com/) (πρόσβαση 03/2016).

## <span id="page-58-2"></span>**Β. ΕΛΛΗΝΙΚΗ**

[1][2] Συστήματα Διαχείρισης Πελατειακών Σχέσεων.

https://el.wikipedia.org/wiki/Συστήματα Διαχείρισης Πελατειακών Σχέσεων, Ανάκτηση από Βικιπαίδεια (πρόσβαση 2015).

[3] Αραμπατζής, Τάσος. Τι είναι το CRM και πως μπορεί να βοηθήσει μια επιχείρηση. 2008. [http://epixeirein.gr/2008/04/04/crm-epixeirisi,](http://epixeirein.gr/2008/04/04/crm-epixeirisi) (πρόσβαση 2015).

[5] Vtiger. Customer Portal [https://wiki.vtiger.com/index.php/Customer\\_Portal](https://wiki.vtiger.com/index.php/Customer_Portal) (πρόσβαση 2015).

[6] Παπαδάκης, Στέλιος. Ανάλυση, Ανάπτυξη & Σχεδίαση Πληροφοριακών Συστημάτων. Ηλεκτρονικό έγγραφο PDF.

[7] HTML. [https://el.wikipedia.org/wiki/HTML,](https://el.wikipedia.org/wiki/HTML) Ανάκτηση από Βικιπαίδεια (πρόσβαση 2015).

[8] PHP. [https://el.wikipedia.org/wiki/PHP,](https://el.wikipedia.org/wiki/PHP) Ανάκτηση από Βικιπαίδεια (πρόσβαση 2015). [9] Τί είναι η τεχνολογία AJAX;. 23 Δεκέμβριος 2012.

<https://goldentut.wordpress.com/2012/12/23/τί-είναι-η-τεχνολογία-ajax> (πρόσβαση 09/2015).

[10] Καργιοφύλλης, Άκης. Γενικά για την CSS. [http://www.wlearn.gr/index.php/home-css-](http://www.wlearn.gr/index.php/home-css-83)[83](http://www.wlearn.gr/index.php/home-css-83) (πρόσβαση 2015).

[11] Τι είναι MySQL;. [http://ti-einai.gr/mysql,](http://ti-einai.gr/mysql) Ανάκτηση από: Ti-Einai.gr (πρόσβαση 2015).

- [14] Ulman, Larry. *Εισαγωγή στις PHP 6 & MySQL 5 με εικόνες.* Μετάφραση: Σωκράτης Καραγεώργης. Αθήνα: Εκδόσεις Κλειδάριθμος, 2009.
- [15] Διακονικολάου Γιώργος, Αγιακάτσικα Αθανασία, Μπούρας Ηλίας. *Επιχειρησιακή διαδικτύωση.* 2η Έκδοση. Αθήνα: Εκδόσεις Κλειδάριθμος, 2007.
- [16] Τζωρτζάκη, Αλεξία-Μαίρη, και Σέργιος Δημητριάδης. *Μάρκετινγκ. Αρχές - Στρατηγικές - Εφαρμογές.* Αθήνα: Εκδόσεις Rosili, 2010.